### **Inhaltsverzeichnis**

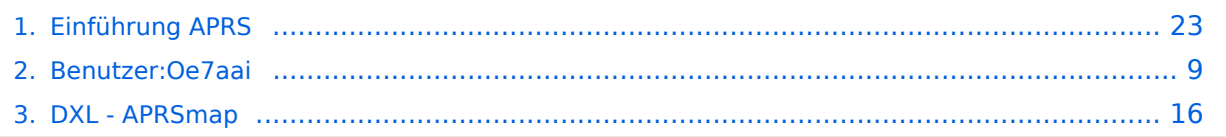

### **Einführung APRS**

[Versionsgeschichte interaktiv durchsuchen](https://wiki.oevsv.at) [VisuellWikitext](https://wiki.oevsv.at)

#### **[Version vom 24. Januar 2021, 14:45 Uhr](#page-22-0) ( [Quelltext anzeigen](#page-22-0))**

[Oe7aai](#page-8-0) ([Diskussion](https://wiki.oevsv.at/w/index.php?title=Benutzer_Diskussion:Oe7aai&action=view) | [Beiträge\)](https://wiki.oevsv.at/wiki/Spezial:Beitr%C3%A4ge/Oe7aai) K (Hinweis Download ergänzt) [← Zum vorherigen Versionsunterschied](#page-22-0)

#### **[Version vom 18. April 2021, 14:32 Uhr](#page-22-0) ([Q](#page-22-0) [uelltext anzeigen\)](#page-22-0)**

[Oe7aai](#page-8-0) [\(Diskussion](https://wiki.oevsv.at/w/index.php?title=Benutzer_Diskussion:Oe7aai&action=view) | [Beiträge](https://wiki.oevsv.at/wiki/Spezial:Beitr%C3%A4ge/Oe7aai)) (Ergänzung LoRaAPRS, DMR Konfiguration AnyTone, Link zu Einführungsvortrag aktualisiert.) [Markierung](https://wiki.oevsv.at/wiki/Spezial:Markierungen): [Visuelle Bearbeitung](https://wiki.oevsv.at/w/index.php?title=Project:VisualEditor&action=view) [Zum nächsten Versionsunterschied →](#page-22-0)

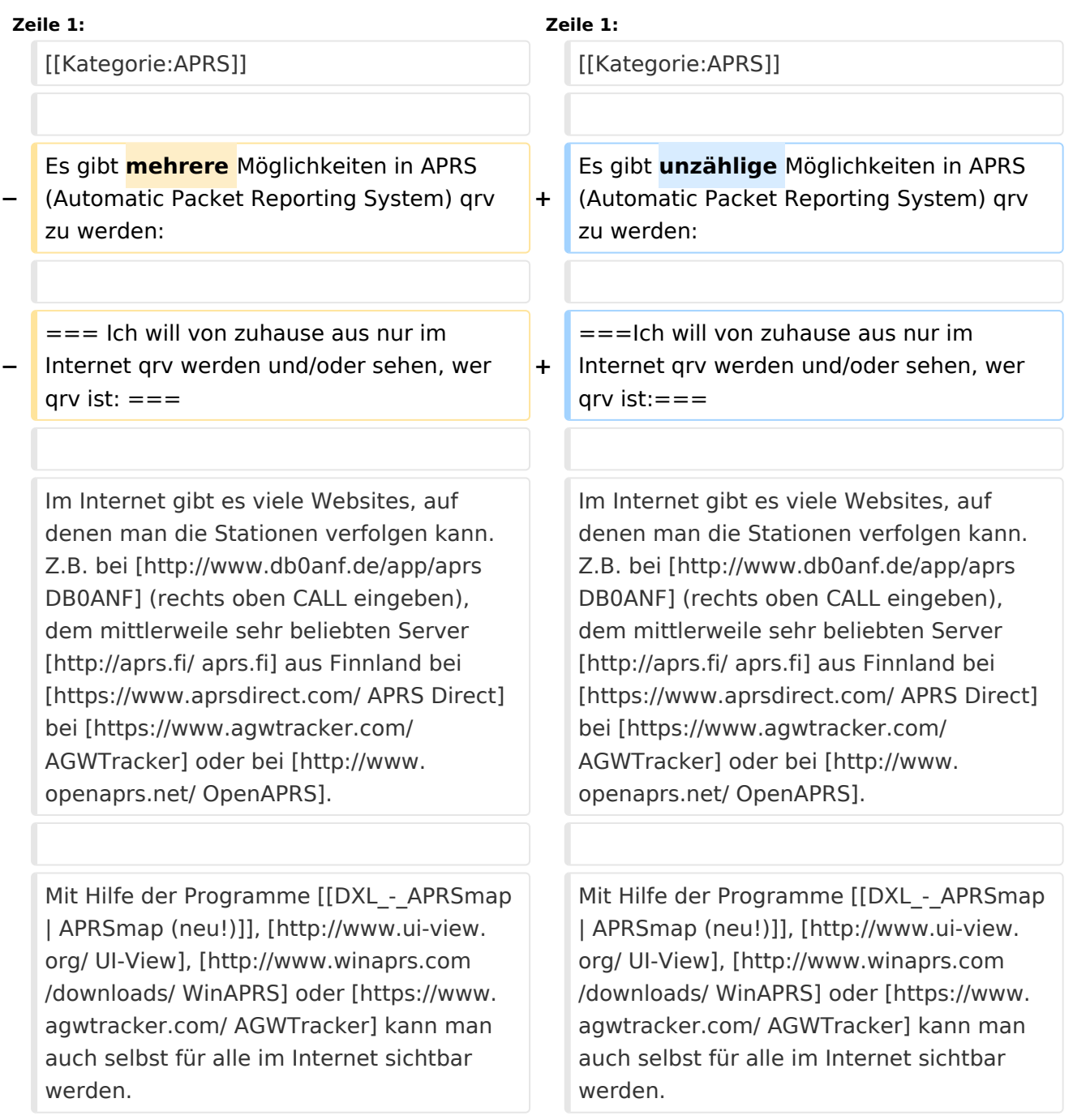

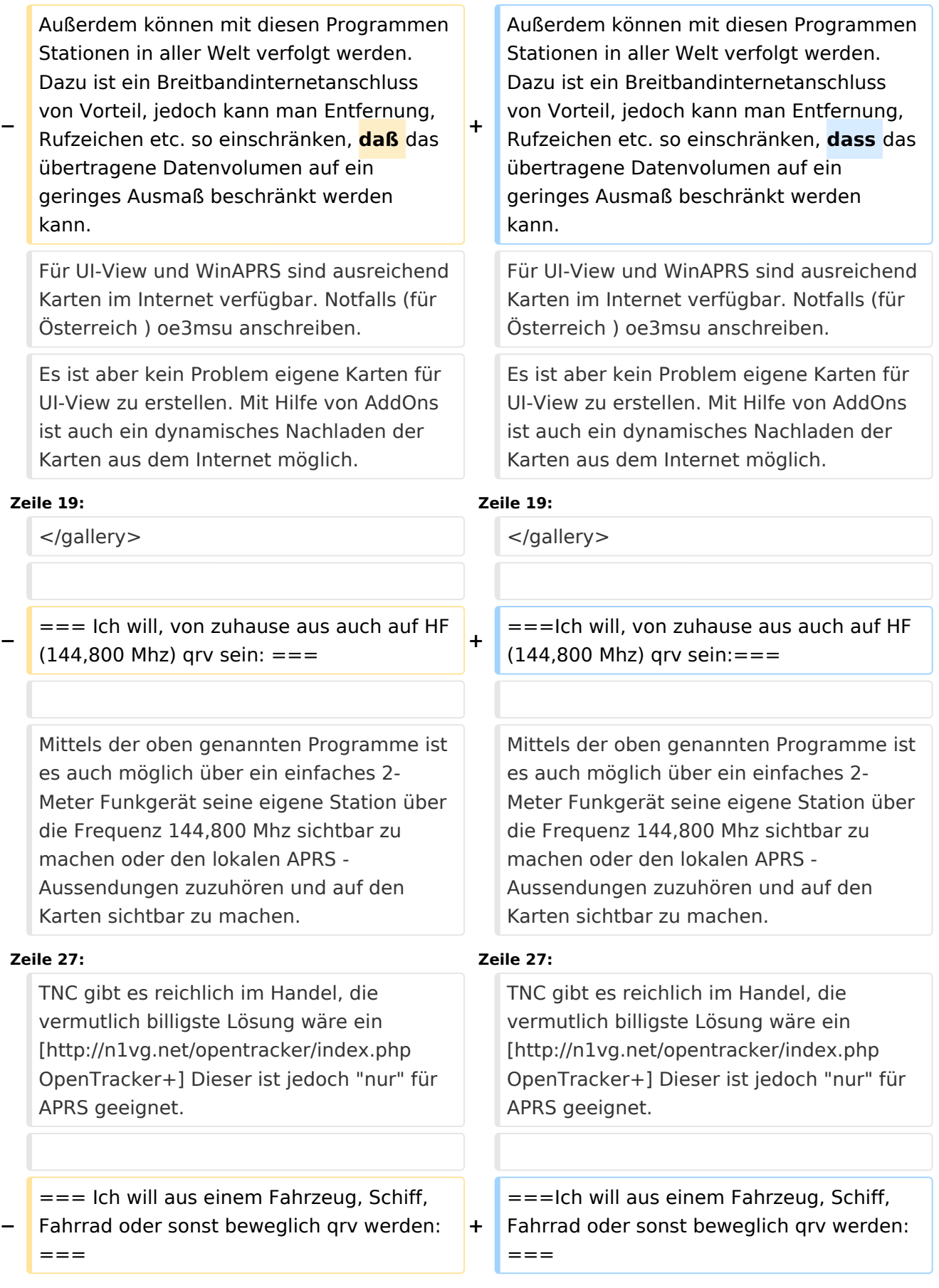

**−**

**−**

**−**

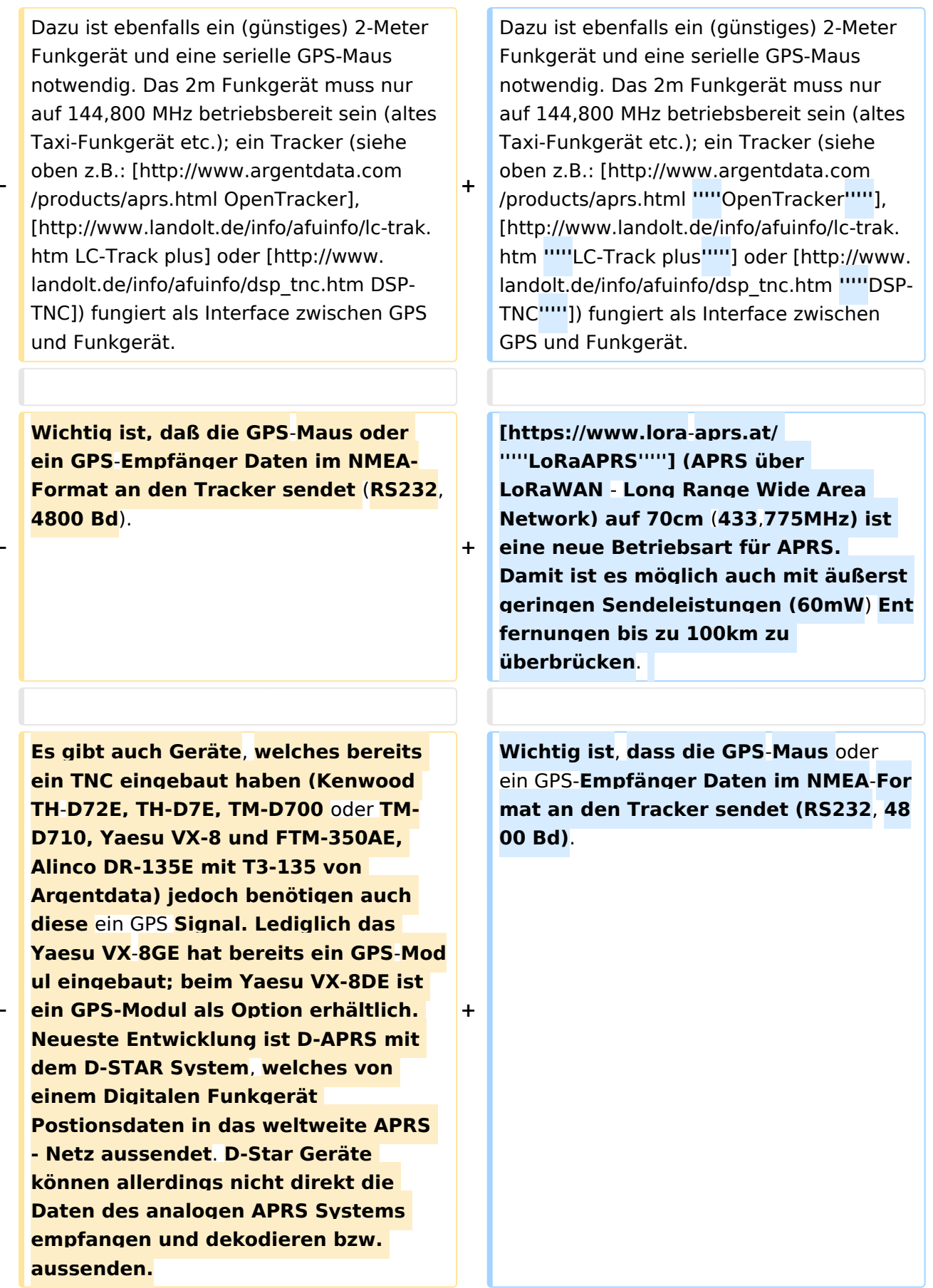

**−**

**−**

### **Hier finden Sie Näheres über**

**− [http://wiki.oevsv.at/index.php/D-Star '''''D-STAR''''']**

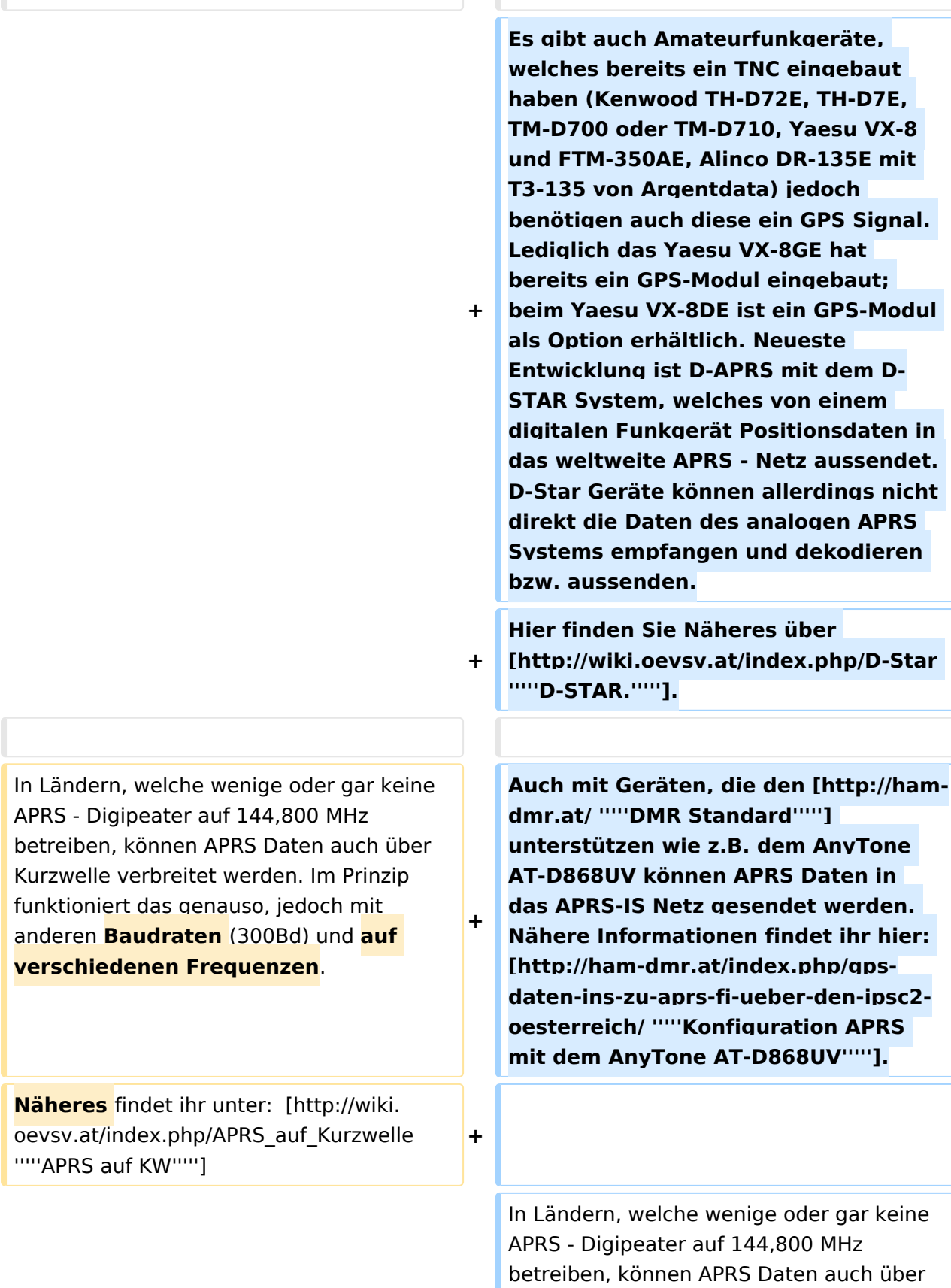

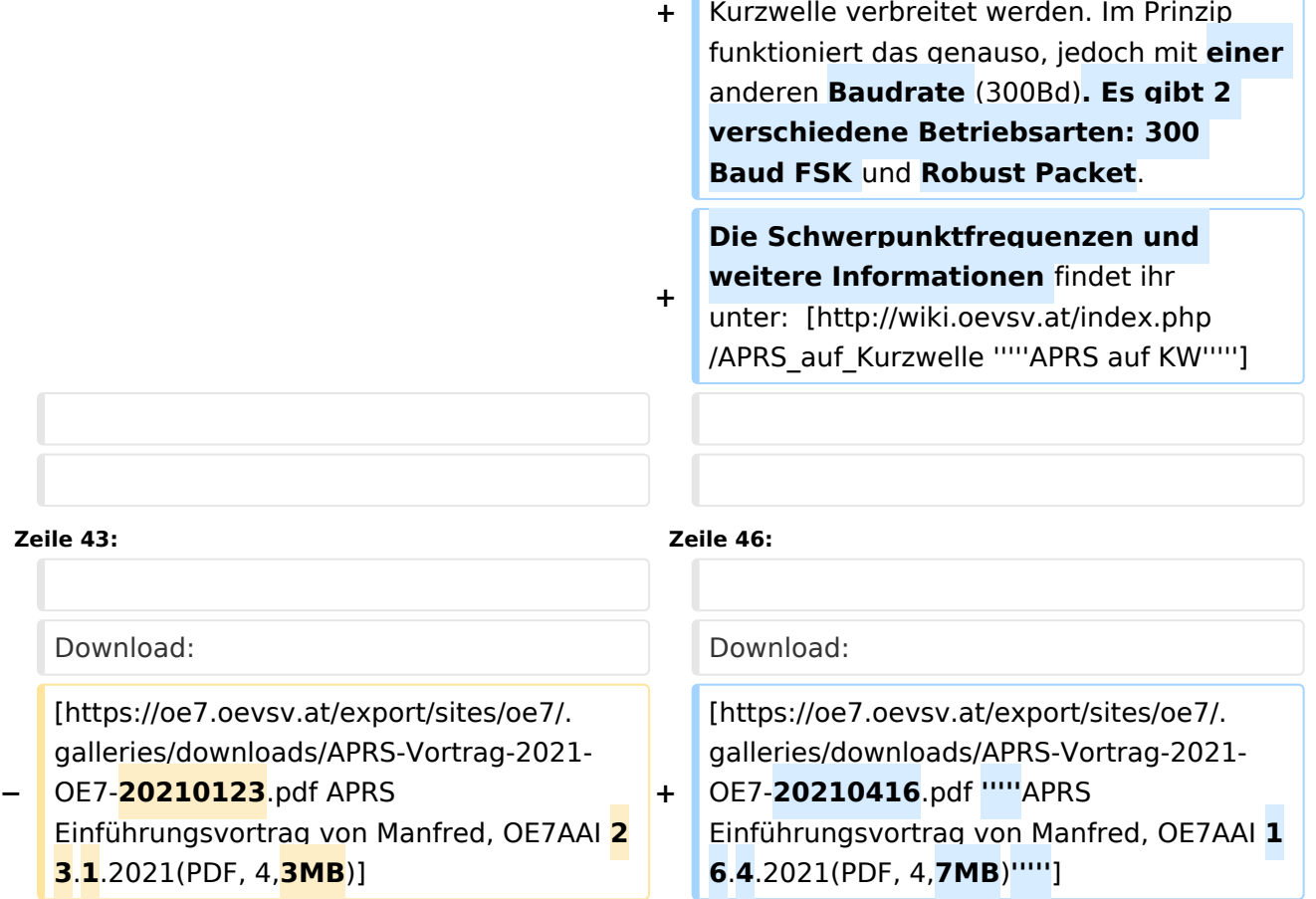

### Version vom 18. April 2021, 14:32 Uhr

Es gibt unzählige Möglichkeiten in APRS (Automatic Packet Reporting System) qrv zu werden:

#### **Ich will von zuhause aus nur im Internet qrv werden und/oder sehen, wer qrv ist:**

Im Internet gibt es viele Websites, auf denen man die Stationen verfolgen kann. Z.B. bei [DB0ANF](http://www.db0anf.de/app/aprs) (rechts oben CALL eingeben), dem mittlerweile sehr beliebten Server [aprs.fi](http://aprs.fi/) aus Finnland bei [APRS Direct](https://www.aprsdirect.com/) bei [AGWTracker](https://www.agwtracker.com/) oder bei [OpenAPRS.](http://www.openaprs.net/)

Mit Hilfe der Programme [APRSmap \(neu!\),](#page-15-0) [UI-View](http://www.ui-view.org/), [WinAPRS](http://www.winaprs.com/downloads/) oder [AGWTracker](https://www.agwtracker.com/) kann man auch selbst für alle im Internet sichtbar werden. Außerdem können mit diesen Programmen Stationen in aller Welt verfolgt werden. Dazu ist ein Breitbandinternetanschluss von Vorteil, jedoch kann man Entfernung, Rufzeichen etc. so einschränken, dass das übertragene Datenvolumen auf ein geringes Ausmaß beschränkt werden kann. Für UI-View und WinAPRS sind ausreichend Karten im Internet verfügbar. Notfalls (für Österreich ) oe3msu anschreiben. Es ist aber kein Problem eigene Karten für UI-View zu erstellen. Mit Hilfe von AddOns ist auch ein dynamisches Nachladen der Karten aus dem Internet möglich.

Hier ein paar Beispiele, wie das in Uiview so aussieht: (zum vergrössern auf das Bild klicken)

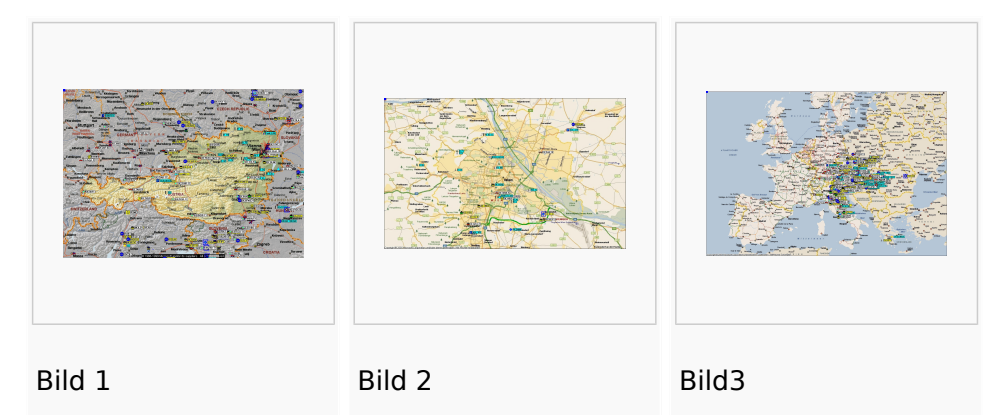

#### **Ich will, von zuhause aus auch auf HF (144,800 Mhz) qrv sein:**

Mittels der oben genannten Programme ist es auch möglich über ein einfaches 2- Meter Funkgerät seine eigene Station über die Frequenz 144,800 Mhz sichtbar zu machen oder den lokalen APRS - Aussendungen zuzuhören und auf den Karten sichtbar zu machen. Hierzu ist entweder ein TNC oder eine Soundkarte notwendig. Im ersten Fall wird die Steuerung des Funkgerätes durch den TNC übernommen im zweiten Fall durch die Soundkarte bzw. durch eine COM-Schnittstelle.

Bei Verwendung der Soundkarte, sollte ein Interface benützt werden (z.B. DIGI-1) und ein Soundkartenprogramm (z.B. AGW - Packet Engine), welches die die Signale auf die Mikrofonleitung des Funkgerätes einspielt. Die freie COM-Schnitstelle ist für die PTT-Steuerung zuständig. TNC gibt es reichlich im Handel, die vermutlich billigste Lösung wäre ein [OpenTracker+](http://n1vg.net/opentracker/index.php) Dieser ist jedoch "nur" für APRS geeignet.

#### **Ich will aus einem Fahrzeug, Schiff, Fahrrad oder sonst beweglich qrv werden:**

Dazu ist ebenfalls ein (günstiges) 2-Meter Funkgerät und eine serielle GPS-Maus notwendig. Das 2m Funkgerät muss nur auf 144,800 MHz betriebsbereit sein (altes Taxi-Funkgerät etc.); ein Tracker (siehe oben z.B.: *[OpenTracker](http://www.argentdata.com/products/aprs.html)*, *[LC-Track plus](http://www.landolt.de/info/afuinfo/lc-trak.htm)* oder *[DSP-TNC](http://www.landolt.de/info/afuinfo/dsp_tnc.htm)*) fungiert als Interface zwischen GPS und Funkgerät.

*[LoRaAPRS](https://www.lora-aprs.at/)* (APRS über LoRaWAN - Long Range Wide Area Network) auf 70cm (433,775MHz) ist eine neue Betriebsart für APRS. Damit ist es möglich auch mit äußerst geringen Sendeleistungen (60mW) Entfernungen bis zu 100km zu überbrücken.

Wichtig ist, dass die GPS-Maus oder ein GPS-Empfänger Daten im NMEA-Format an den Tracker sendet (RS232, 4800 Bd).

Es gibt auch Amateurfunkgeräte, welches bereits ein TNC eingebaut haben (Kenwood TH-D72E, TH-D7E, TM-D700 oder TM-D710, Yaesu VX-8 und FTM-350AE, Alinco DR-135E mit T3-135 von Argentdata) jedoch benötigen auch diese ein GPS Signal. Lediglich das Yaesu VX-8GE hat bereits ein GPS-Modul eingebaut; beim Yaesu VX-8DE ist ein GPS-Modul als Option erhältlich. Neueste Entwicklung ist D-APRS mit dem D-STAR System, welches von einem digitalen Funkgerät Positionsdaten in das weltweite APRS - Netz aussendet. D-Star Geräte können allerdings nicht direkt die Daten des analogen APRS Systems empfangen und dekodieren bzw. aussenden. Hier finden Sie Näheres über *[D-STAR.](http://wiki.oevsv.at/index.php/D-Star)*.

Auch mit Geräten, die den *[DMR Standard](http://ham-dmr.at/)* unterstützen wie z.B. dem AnyTone AT-D868UV können APRS Daten in das APRS-IS Netz gesendet werden. Nähere Informationen findet ihr hier: *[Konfiguration APRS mit dem AnyTone AT-D868UV](http://ham-dmr.at/index.php/gps-daten-ins-zu-aprs-fi-ueber-den-ipsc2-oesterreich/)*.

In Ländern, welche wenige oder gar keine APRS - Digipeater auf 144,800 MHz betreiben, können APRS Daten auch über Kurzwelle verbreitet werden. Im Prinzip funktioniert das genauso, jedoch mit einer anderen Baudrate (300Bd). Es gibt 2 verschiedene Betriebsarten: 300 Baud FSK und Robust Packet. Die Schwerpunktfrequenzen und weitere Informationen findet ihr unter: *[APRS](http://wiki.oevsv.at/index.php/APRS_auf_Kurzwelle)  [auf KW](http://wiki.oevsv.at/index.php/APRS_auf_Kurzwelle)*

#### **APRS Präsentation:**

Download: *[APRS Einführungsvortrag von Manfred, OE7AAI 16.4.2021\(PDF, 4,7MB\)](https://oe7.oevsv.at/export/sites/oe7/.galleries/downloads/APRS-Vortrag-2021-OE7-20210416.pdf)*

## <span id="page-8-0"></span>**Einführung APRS: Unterschied zwischen den Versionen**

[Versionsgeschichte interaktiv durchsuchen](https://wiki.oevsv.at) [VisuellWikitext](https://wiki.oevsv.at)

#### **[Version vom 24. Januar 2021, 14:45 Uhr](#page-22-0) ( [Quelltext anzeigen](#page-22-0))**

[Oe7aai](#page-8-0) ([Diskussion](https://wiki.oevsv.at/w/index.php?title=Benutzer_Diskussion:Oe7aai&action=view) | [Beiträge\)](https://wiki.oevsv.at/wiki/Spezial:Beitr%C3%A4ge/Oe7aai) K (Hinweis Download ergänzt) [← Zum vorherigen Versionsunterschied](#page-22-0)

#### **[Version vom 18. April 2021, 14:32 Uhr](#page-22-0) ([Q](#page-22-0) [uelltext anzeigen\)](#page-22-0)**

[Oe7aai](#page-8-0) [\(Diskussion](https://wiki.oevsv.at/w/index.php?title=Benutzer_Diskussion:Oe7aai&action=view) | [Beiträge](https://wiki.oevsv.at/wiki/Spezial:Beitr%C3%A4ge/Oe7aai)) (Ergänzung LoRaAPRS, DMR Konfiguration AnyTone, Link zu Einführungsvortrag aktualisiert.) [Markierung](https://wiki.oevsv.at/wiki/Spezial:Markierungen): [Visuelle Bearbeitung](https://wiki.oevsv.at/w/index.php?title=Project:VisualEditor&action=view) [Zum nächsten Versionsunterschied →](#page-22-0)

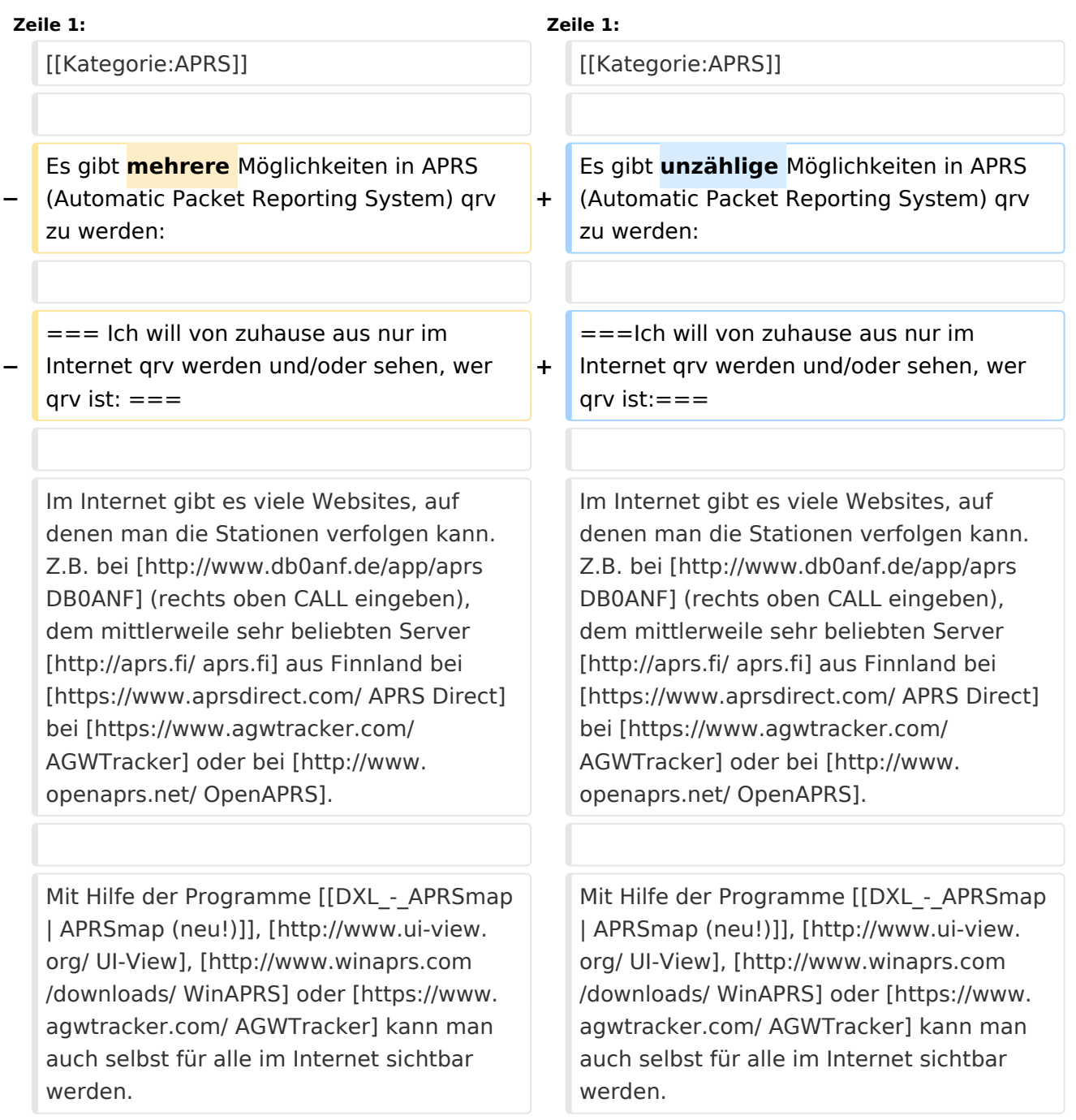

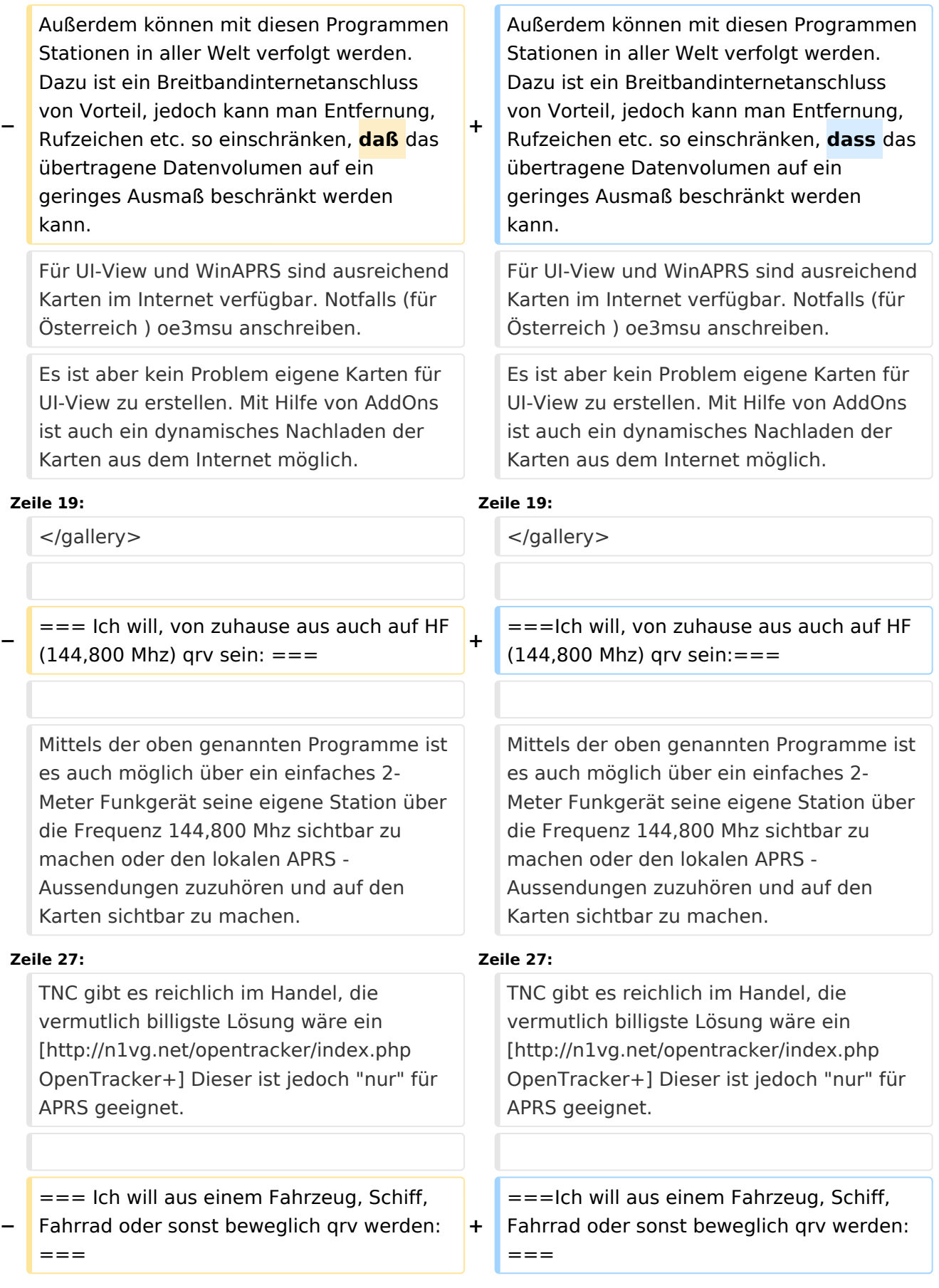

**−**

**−**

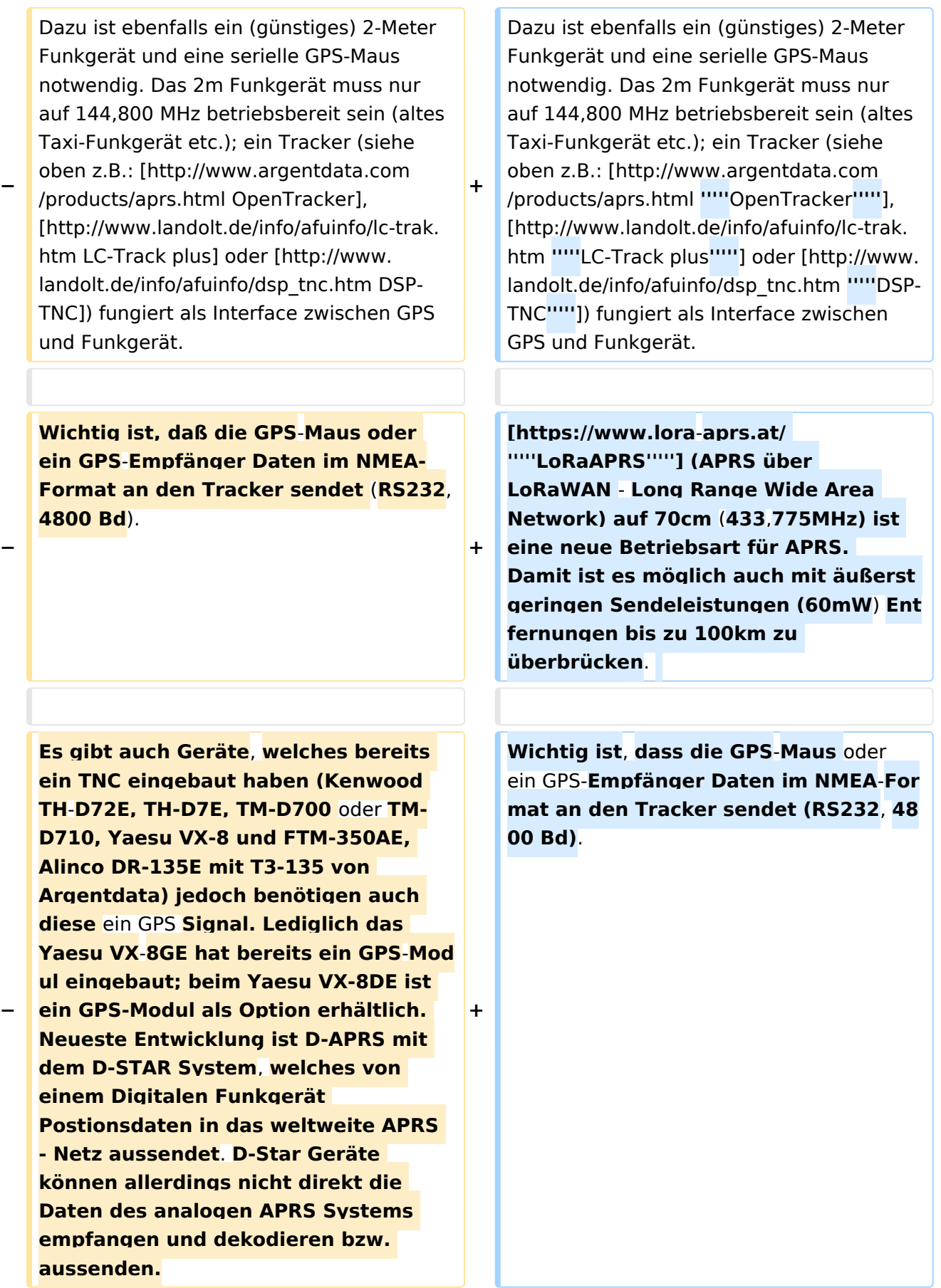

**−**

**−**

### **Hier finden Sie Näheres über**

**− [http://wiki.oevsv.at/index.php/D-Star '''''D-STAR''''']**

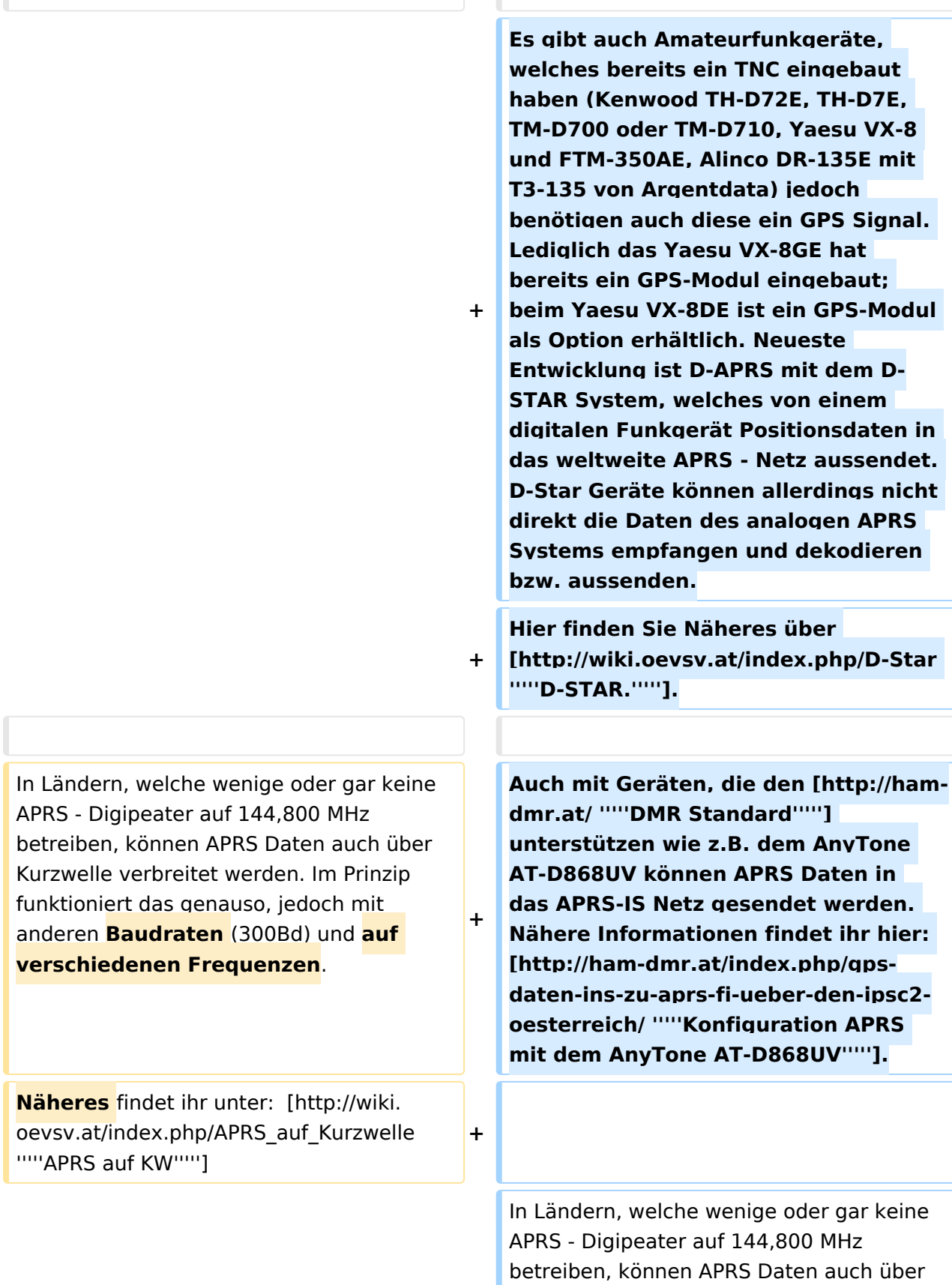

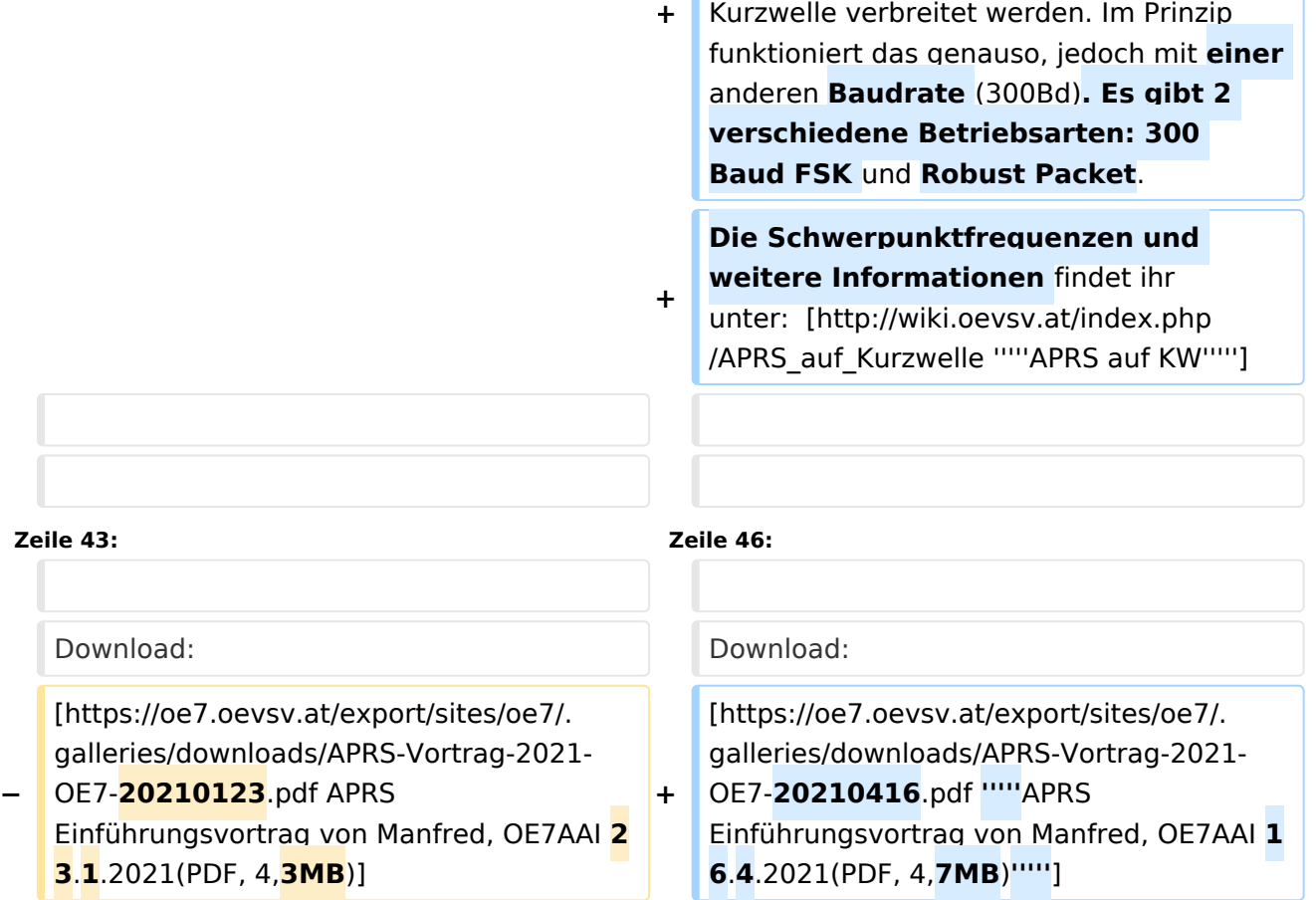

### Version vom 18. April 2021, 14:32 Uhr

Es gibt unzählige Möglichkeiten in APRS (Automatic Packet Reporting System) qrv zu werden:

#### **Ich will von zuhause aus nur im Internet qrv werden und/oder sehen, wer qrv ist:**

Im Internet gibt es viele Websites, auf denen man die Stationen verfolgen kann. Z.B. bei [DB0ANF](http://www.db0anf.de/app/aprs) (rechts oben CALL eingeben), dem mittlerweile sehr beliebten Server [aprs.fi](http://aprs.fi/) aus Finnland bei [APRS Direct](https://www.aprsdirect.com/) bei [AGWTracker](https://www.agwtracker.com/) oder bei [OpenAPRS.](http://www.openaprs.net/)

Mit Hilfe der Programme [APRSmap \(neu!\),](#page-15-0) [UI-View](http://www.ui-view.org/), [WinAPRS](http://www.winaprs.com/downloads/) oder [AGWTracker](https://www.agwtracker.com/) kann man auch selbst für alle im Internet sichtbar werden. Außerdem können mit diesen Programmen Stationen in aller Welt verfolgt werden. Dazu ist ein Breitbandinternetanschluss von Vorteil, jedoch kann man Entfernung, Rufzeichen etc. so einschränken, dass das übertragene Datenvolumen auf ein geringes Ausmaß beschränkt werden kann. Für UI-View und WinAPRS sind ausreichend Karten im Internet verfügbar. Notfalls (für Österreich ) oe3msu anschreiben. Es ist aber kein Problem eigene Karten für UI-View zu erstellen. Mit Hilfe von AddOns ist auch ein dynamisches Nachladen der Karten aus dem Internet möglich.

Hier ein paar Beispiele, wie das in Uiview so aussieht: (zum vergrössern auf das Bild klicken)

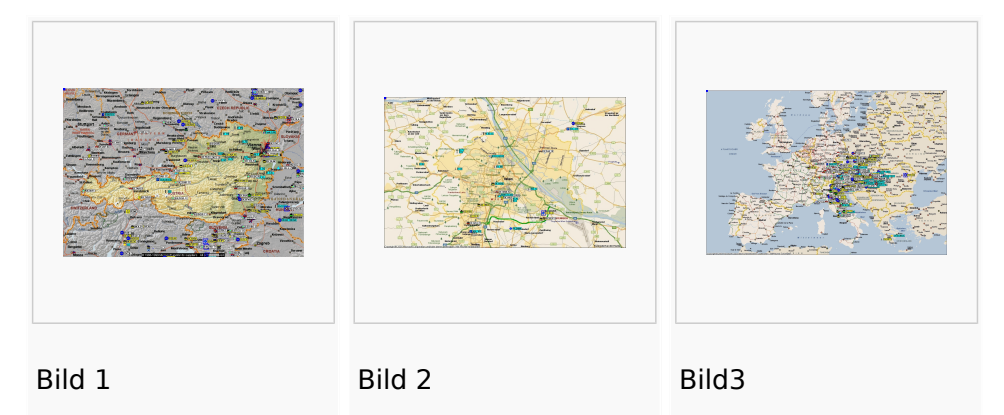

#### **Ich will, von zuhause aus auch auf HF (144,800 Mhz) qrv sein:**

Mittels der oben genannten Programme ist es auch möglich über ein einfaches 2- Meter Funkgerät seine eigene Station über die Frequenz 144,800 Mhz sichtbar zu machen oder den lokalen APRS - Aussendungen zuzuhören und auf den Karten sichtbar zu machen. Hierzu ist entweder ein TNC oder eine Soundkarte notwendig. Im ersten Fall wird die Steuerung des Funkgerätes durch den TNC übernommen im zweiten Fall durch die Soundkarte bzw. durch eine COM-Schnittstelle.

Bei Verwendung der Soundkarte, sollte ein Interface benützt werden (z.B. DIGI-1) und ein Soundkartenprogramm (z.B. AGW - Packet Engine), welches die die Signale auf die Mikrofonleitung des Funkgerätes einspielt. Die freie COM-Schnitstelle ist für die PTT-Steuerung zuständig. TNC gibt es reichlich im Handel, die vermutlich billigste Lösung wäre ein [OpenTracker+](http://n1vg.net/opentracker/index.php) Dieser ist jedoch "nur" für APRS geeignet.

#### **Ich will aus einem Fahrzeug, Schiff, Fahrrad oder sonst beweglich qrv werden:**

Dazu ist ebenfalls ein (günstiges) 2-Meter Funkgerät und eine serielle GPS-Maus notwendig. Das 2m Funkgerät muss nur auf 144,800 MHz betriebsbereit sein (altes Taxi-Funkgerät etc.); ein Tracker (siehe oben z.B.: *[OpenTracker](http://www.argentdata.com/products/aprs.html)*, *[LC-Track plus](http://www.landolt.de/info/afuinfo/lc-trak.htm)* oder *[DSP-TNC](http://www.landolt.de/info/afuinfo/dsp_tnc.htm)*) fungiert als Interface zwischen GPS und Funkgerät.

*[LoRaAPRS](https://www.lora-aprs.at/)* (APRS über LoRaWAN - Long Range Wide Area Network) auf 70cm (433,775MHz) ist eine neue Betriebsart für APRS. Damit ist es möglich auch mit äußerst geringen Sendeleistungen (60mW) Entfernungen bis zu 100km zu überbrücken.

Wichtig ist, dass die GPS-Maus oder ein GPS-Empfänger Daten im NMEA-Format an den Tracker sendet (RS232, 4800 Bd).

Es gibt auch Amateurfunkgeräte, welches bereits ein TNC eingebaut haben (Kenwood TH-D72E, TH-D7E, TM-D700 oder TM-D710, Yaesu VX-8 und FTM-350AE, Alinco DR-135E mit T3-135 von Argentdata) jedoch benötigen auch diese ein GPS Signal. Lediglich das Yaesu VX-8GE hat bereits ein GPS-Modul eingebaut; beim Yaesu VX-8DE ist ein GPS-Modul als Option erhältlich. Neueste Entwicklung ist D-APRS mit dem D-STAR System, welches von einem digitalen Funkgerät Positionsdaten in das weltweite APRS - Netz aussendet. D-Star Geräte können allerdings nicht direkt die Daten des analogen APRS Systems empfangen und dekodieren bzw. aussenden. Hier finden Sie Näheres über *[D-STAR.](http://wiki.oevsv.at/index.php/D-Star)*.

Auch mit Geräten, die den *[DMR Standard](http://ham-dmr.at/)* unterstützen wie z.B. dem AnyTone AT-D868UV können APRS Daten in das APRS-IS Netz gesendet werden. Nähere Informationen findet ihr hier: *[Konfiguration APRS mit dem AnyTone AT-D868UV](http://ham-dmr.at/index.php/gps-daten-ins-zu-aprs-fi-ueber-den-ipsc2-oesterreich/)*.

In Ländern, welche wenige oder gar keine APRS - Digipeater auf 144,800 MHz betreiben, können APRS Daten auch über Kurzwelle verbreitet werden. Im Prinzip funktioniert das genauso, jedoch mit einer anderen Baudrate (300Bd). Es gibt 2 verschiedene Betriebsarten: 300 Baud FSK und Robust Packet. Die Schwerpunktfrequenzen und weitere Informationen findet ihr unter: *[APRS](http://wiki.oevsv.at/index.php/APRS_auf_Kurzwelle)  [auf KW](http://wiki.oevsv.at/index.php/APRS_auf_Kurzwelle)*

#### **APRS Präsentation:**

Download: *[APRS Einführungsvortrag von Manfred, OE7AAI 16.4.2021\(PDF, 4,7MB\)](https://oe7.oevsv.at/export/sites/oe7/.galleries/downloads/APRS-Vortrag-2021-OE7-20210416.pdf)*

## <span id="page-15-0"></span>**Einführung APRS: Unterschied zwischen den Versionen**

[Versionsgeschichte interaktiv durchsuchen](https://wiki.oevsv.at) [VisuellWikitext](https://wiki.oevsv.at)

#### **[Version vom 24. Januar 2021, 14:45 Uhr](#page-22-0) ( [Quelltext anzeigen](#page-22-0))**

[Oe7aai](#page-8-0) ([Diskussion](https://wiki.oevsv.at/w/index.php?title=Benutzer_Diskussion:Oe7aai&action=view) | [Beiträge\)](https://wiki.oevsv.at/wiki/Spezial:Beitr%C3%A4ge/Oe7aai) K (Hinweis Download ergänzt) [← Zum vorherigen Versionsunterschied](#page-22-0)

#### **[Version vom 18. April 2021, 14:32 Uhr](#page-22-0) ([Q](#page-22-0) [uelltext anzeigen\)](#page-22-0)**

[Oe7aai](#page-8-0) [\(Diskussion](https://wiki.oevsv.at/w/index.php?title=Benutzer_Diskussion:Oe7aai&action=view) | [Beiträge](https://wiki.oevsv.at/wiki/Spezial:Beitr%C3%A4ge/Oe7aai)) (Ergänzung LoRaAPRS, DMR Konfiguration AnyTone, Link zu Einführungsvortrag aktualisiert.) [Markierung](https://wiki.oevsv.at/wiki/Spezial:Markierungen): [Visuelle Bearbeitung](https://wiki.oevsv.at/w/index.php?title=Project:VisualEditor&action=view) [Zum nächsten Versionsunterschied →](#page-22-0)

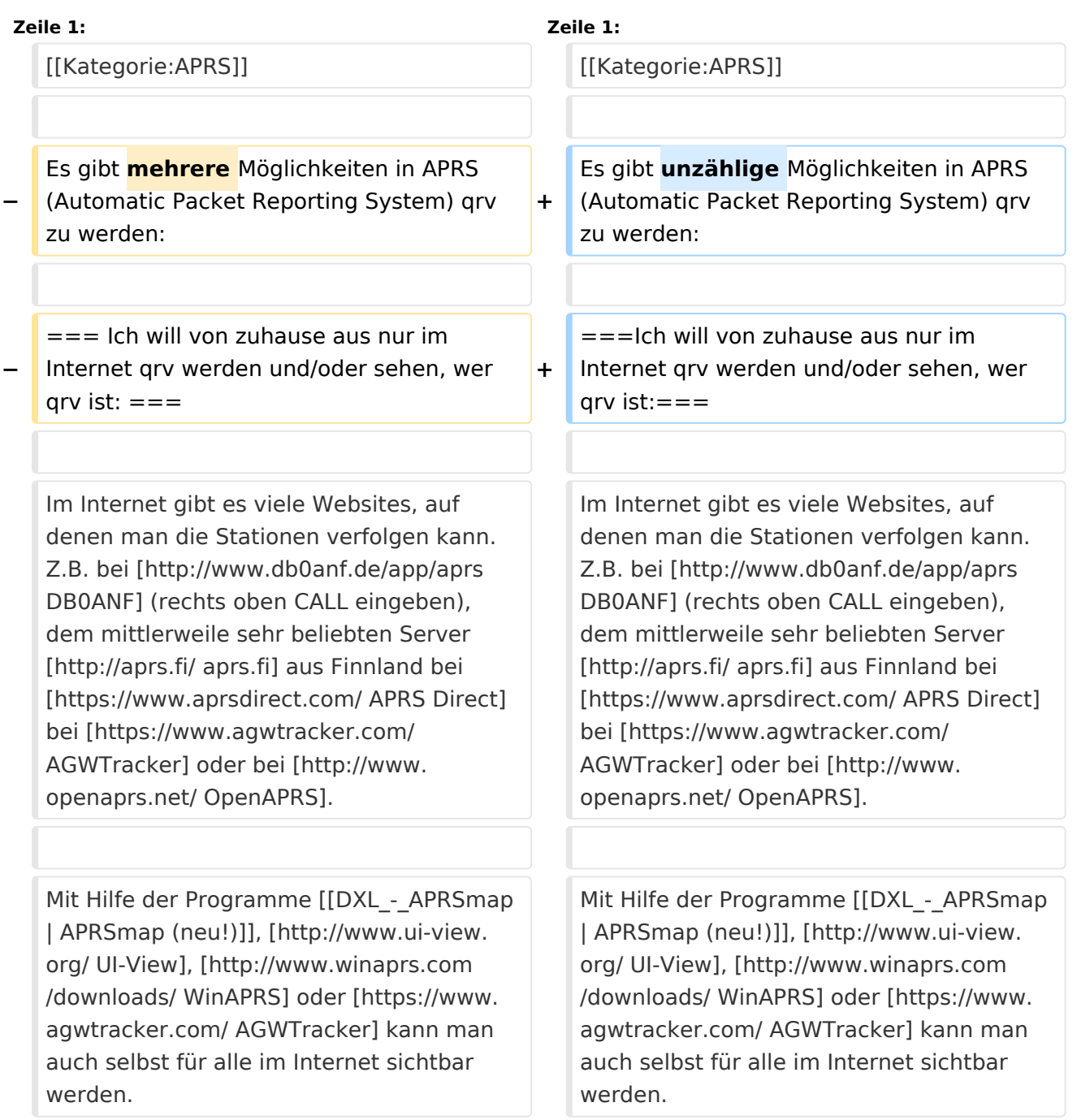

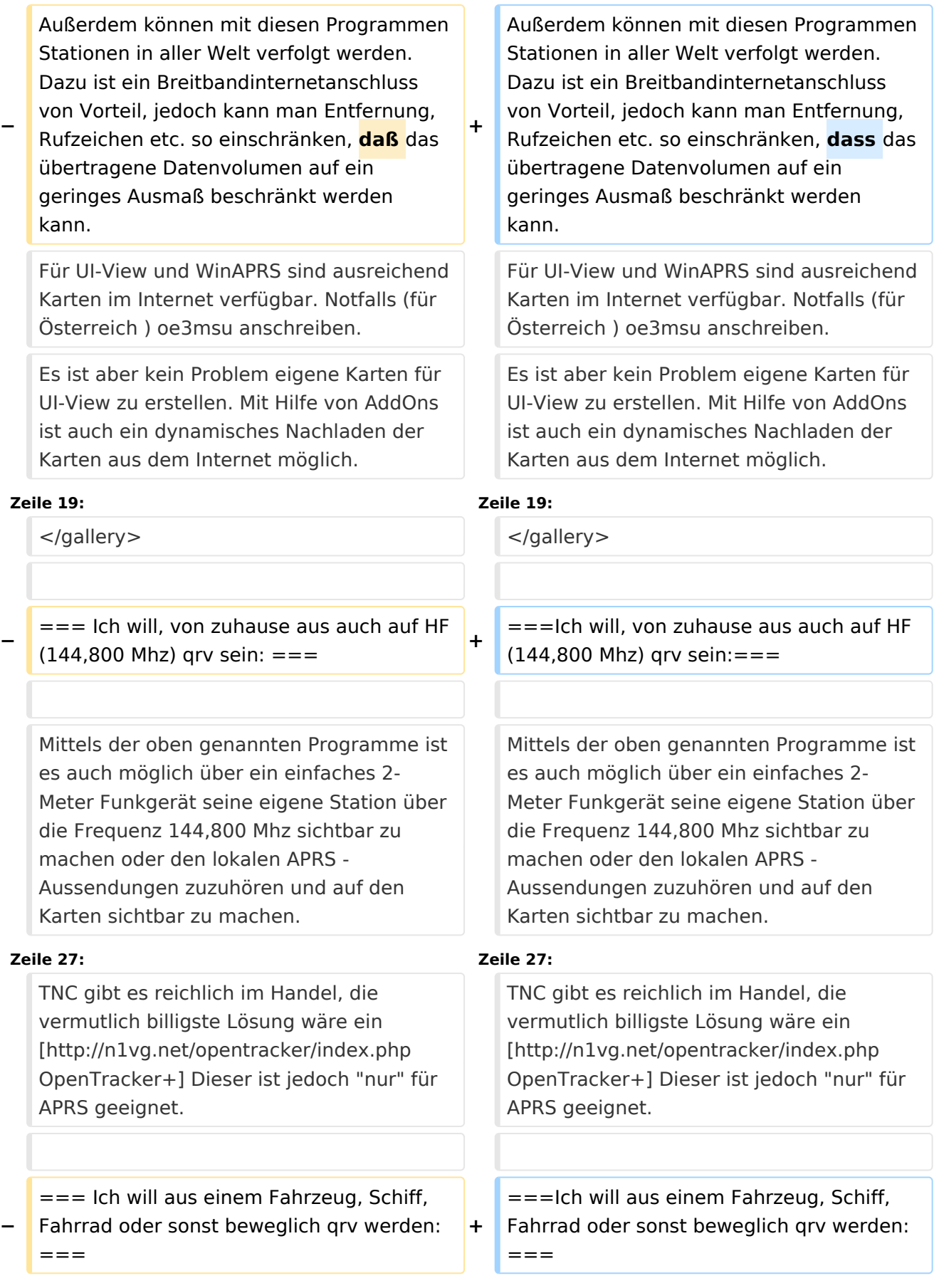

**−**

**−**

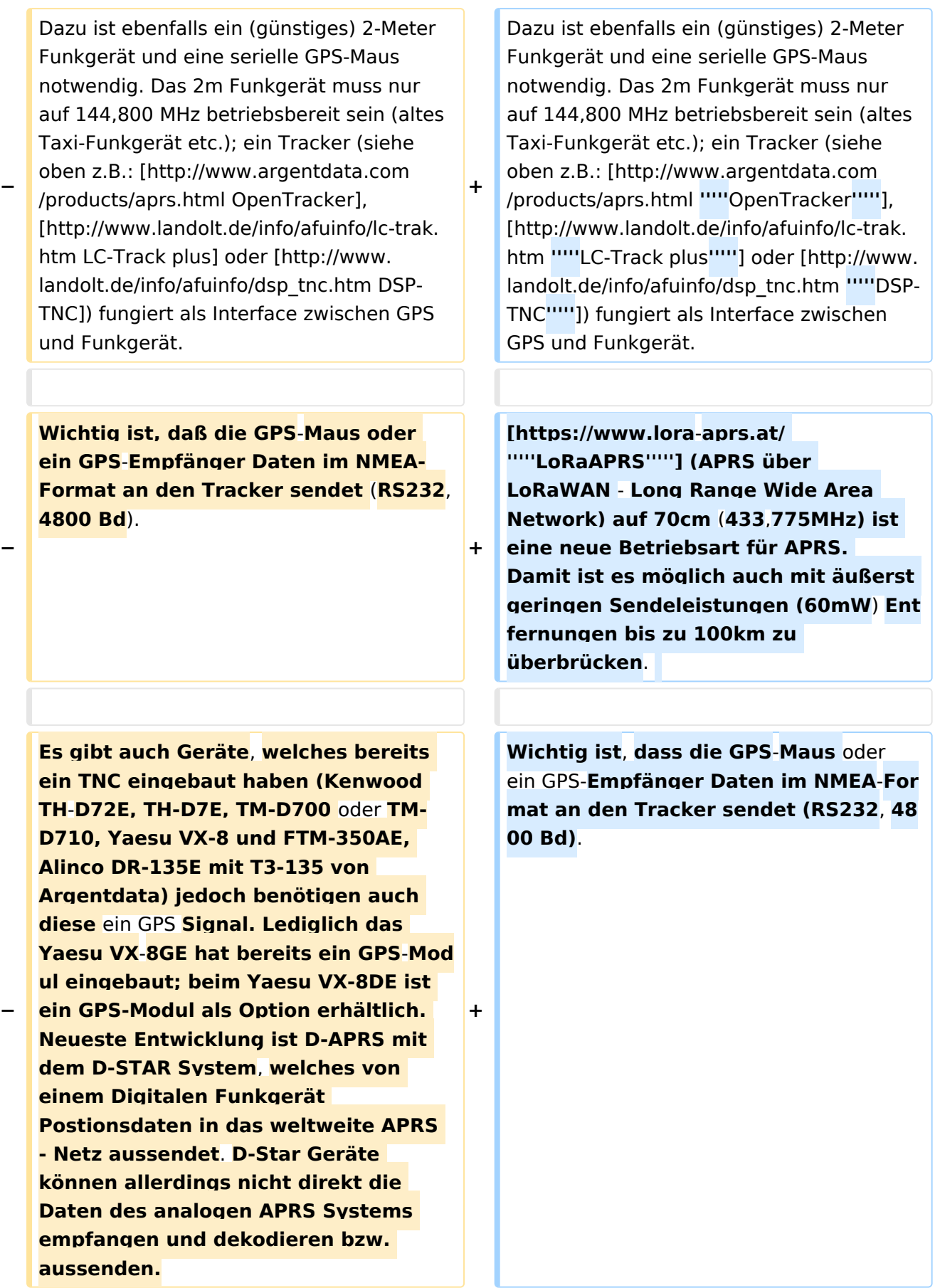

**−**

**−**

### **Hier finden Sie Näheres über**

**− [http://wiki.oevsv.at/index.php/D-Star '''''D-STAR''''']**

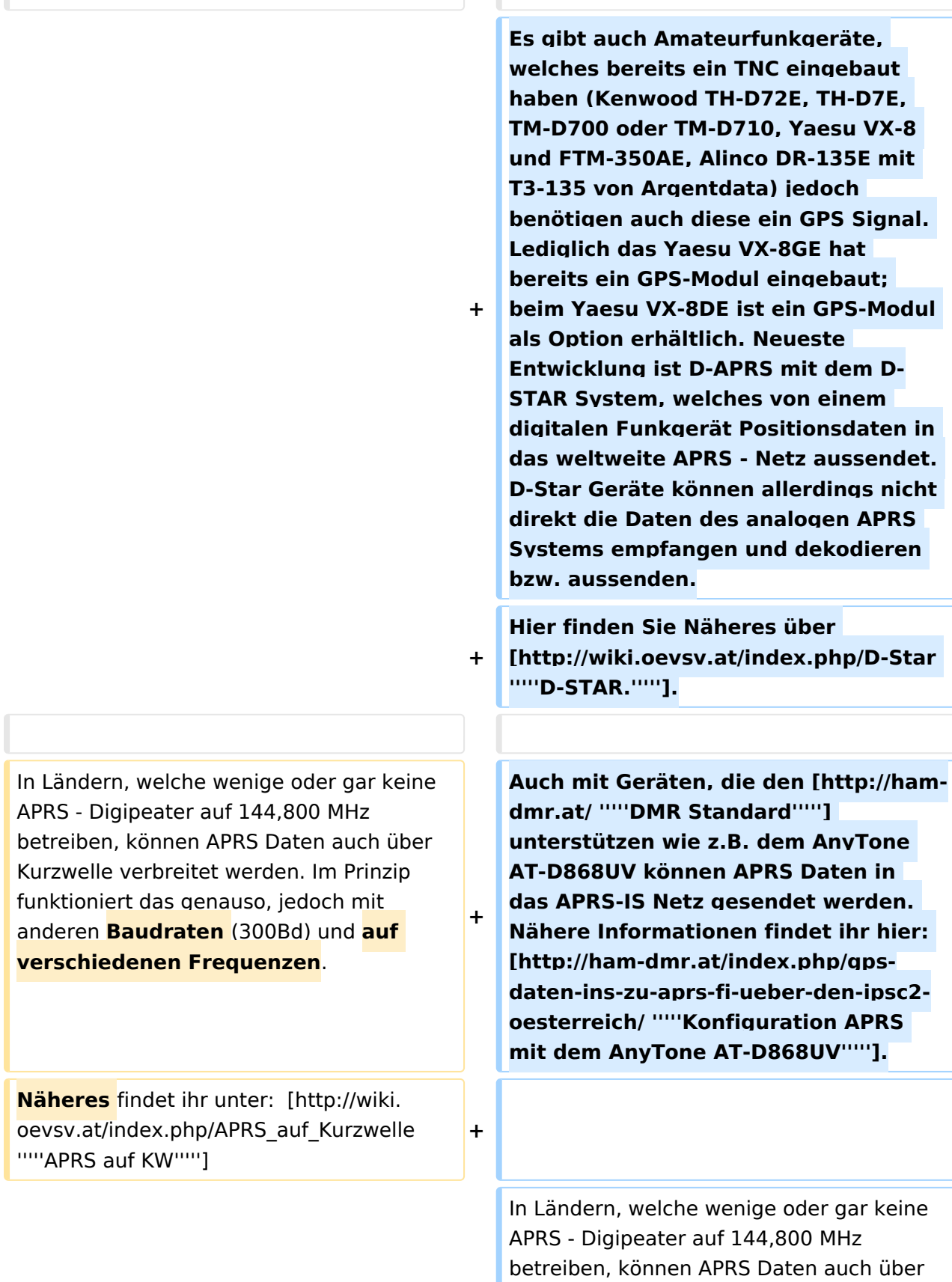

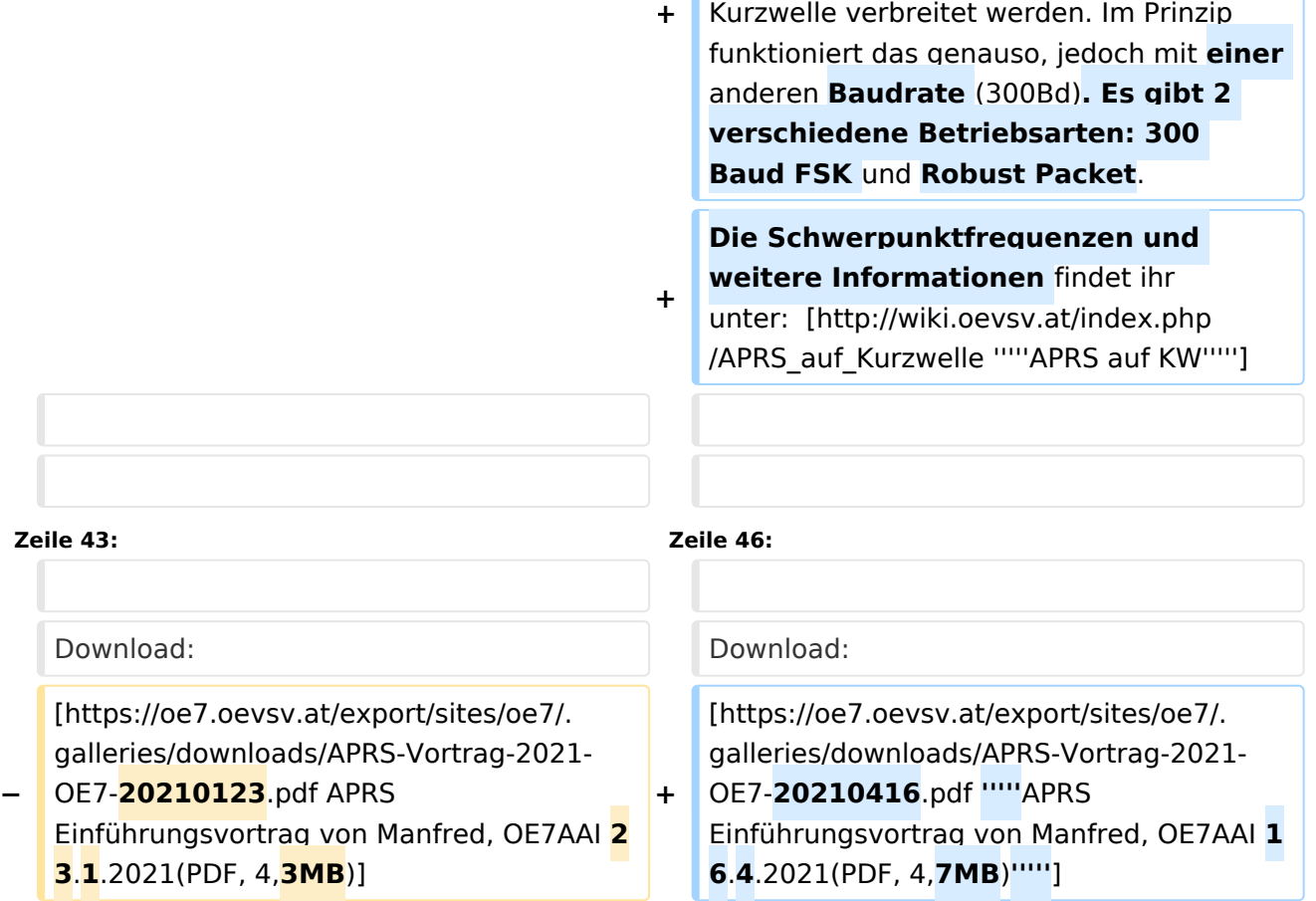

### Version vom 18. April 2021, 14:32 Uhr

Es gibt unzählige Möglichkeiten in APRS (Automatic Packet Reporting System) qrv zu werden:

#### **Ich will von zuhause aus nur im Internet qrv werden und/oder sehen, wer qrv ist:**

Im Internet gibt es viele Websites, auf denen man die Stationen verfolgen kann. Z.B. bei [DB0ANF](http://www.db0anf.de/app/aprs) (rechts oben CALL eingeben), dem mittlerweile sehr beliebten Server [aprs.fi](http://aprs.fi/) aus Finnland bei [APRS Direct](https://www.aprsdirect.com/) bei [AGWTracker](https://www.agwtracker.com/) oder bei [OpenAPRS.](http://www.openaprs.net/)

Mit Hilfe der Programme [APRSmap \(neu!\),](#page-15-0) [UI-View](http://www.ui-view.org/), [WinAPRS](http://www.winaprs.com/downloads/) oder [AGWTracker](https://www.agwtracker.com/) kann man auch selbst für alle im Internet sichtbar werden. Außerdem können mit diesen Programmen Stationen in aller Welt verfolgt werden. Dazu ist ein Breitbandinternetanschluss von Vorteil, jedoch kann man Entfernung, Rufzeichen etc. so einschränken, dass das übertragene Datenvolumen auf ein geringes Ausmaß beschränkt werden kann. Für UI-View und WinAPRS sind ausreichend Karten im Internet verfügbar. Notfalls (für Österreich ) oe3msu anschreiben. Es ist aber kein Problem eigene Karten für UI-View zu erstellen. Mit Hilfe von AddOns ist auch ein dynamisches Nachladen der Karten aus dem Internet möglich.

Hier ein paar Beispiele, wie das in Uiview so aussieht: (zum vergrössern auf das Bild klicken)

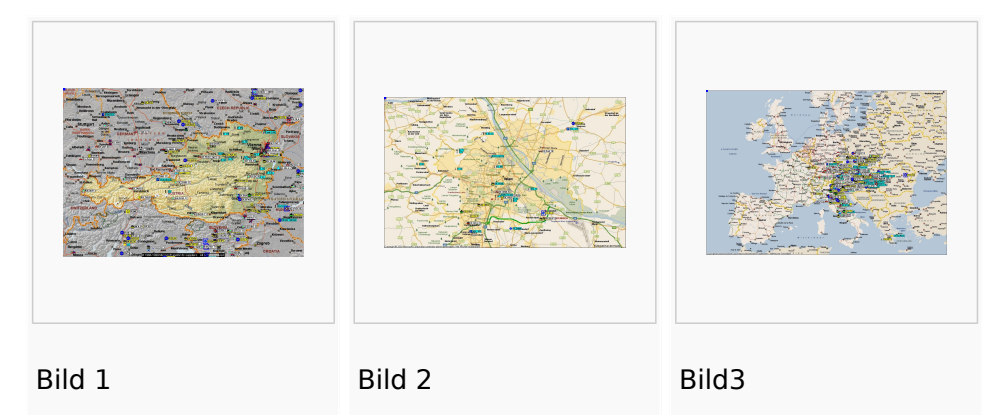

#### **Ich will, von zuhause aus auch auf HF (144,800 Mhz) qrv sein:**

Mittels der oben genannten Programme ist es auch möglich über ein einfaches 2- Meter Funkgerät seine eigene Station über die Frequenz 144,800 Mhz sichtbar zu machen oder den lokalen APRS - Aussendungen zuzuhören und auf den Karten sichtbar zu machen. Hierzu ist entweder ein TNC oder eine Soundkarte notwendig. Im ersten Fall wird die Steuerung des Funkgerätes durch den TNC übernommen im zweiten Fall durch die Soundkarte bzw. durch eine COM-Schnittstelle.

Bei Verwendung der Soundkarte, sollte ein Interface benützt werden (z.B. DIGI-1) und ein Soundkartenprogramm (z.B. AGW - Packet Engine), welches die die Signale auf die Mikrofonleitung des Funkgerätes einspielt. Die freie COM-Schnitstelle ist für die PTT-Steuerung zuständig. TNC gibt es reichlich im Handel, die vermutlich billigste Lösung wäre ein [OpenTracker+](http://n1vg.net/opentracker/index.php) Dieser ist jedoch "nur" für APRS geeignet.

#### **Ich will aus einem Fahrzeug, Schiff, Fahrrad oder sonst beweglich qrv werden:**

Dazu ist ebenfalls ein (günstiges) 2-Meter Funkgerät und eine serielle GPS-Maus notwendig. Das 2m Funkgerät muss nur auf 144,800 MHz betriebsbereit sein (altes Taxi-Funkgerät etc.); ein Tracker (siehe oben z.B.: *[OpenTracker](http://www.argentdata.com/products/aprs.html)*, *[LC-Track plus](http://www.landolt.de/info/afuinfo/lc-trak.htm)* oder *[DSP-TNC](http://www.landolt.de/info/afuinfo/dsp_tnc.htm)*) fungiert als Interface zwischen GPS und Funkgerät.

*[LoRaAPRS](https://www.lora-aprs.at/)* (APRS über LoRaWAN - Long Range Wide Area Network) auf 70cm (433,775MHz) ist eine neue Betriebsart für APRS. Damit ist es möglich auch mit äußerst geringen Sendeleistungen (60mW) Entfernungen bis zu 100km zu überbrücken.

Wichtig ist, dass die GPS-Maus oder ein GPS-Empfänger Daten im NMEA-Format an den Tracker sendet (RS232, 4800 Bd).

Es gibt auch Amateurfunkgeräte, welches bereits ein TNC eingebaut haben (Kenwood TH-D72E, TH-D7E, TM-D700 oder TM-D710, Yaesu VX-8 und FTM-350AE, Alinco DR-135E mit T3-135 von Argentdata) jedoch benötigen auch diese ein GPS Signal. Lediglich das Yaesu VX-8GE hat bereits ein GPS-Modul eingebaut; beim Yaesu VX-8DE ist ein GPS-Modul als Option erhältlich. Neueste Entwicklung ist D-APRS mit dem D-STAR System, welches von einem digitalen Funkgerät Positionsdaten in das weltweite APRS - Netz aussendet. D-Star Geräte können allerdings nicht direkt die Daten des analogen APRS Systems empfangen und dekodieren bzw. aussenden. Hier finden Sie Näheres über *[D-STAR.](http://wiki.oevsv.at/index.php/D-Star)*.

Auch mit Geräten, die den *[DMR Standard](http://ham-dmr.at/)* unterstützen wie z.B. dem AnyTone AT-D868UV können APRS Daten in das APRS-IS Netz gesendet werden. Nähere Informationen findet ihr hier: *[Konfiguration APRS mit dem AnyTone AT-D868UV](http://ham-dmr.at/index.php/gps-daten-ins-zu-aprs-fi-ueber-den-ipsc2-oesterreich/)*.

In Ländern, welche wenige oder gar keine APRS - Digipeater auf 144,800 MHz betreiben, können APRS Daten auch über Kurzwelle verbreitet werden. Im Prinzip funktioniert das genauso, jedoch mit einer anderen Baudrate (300Bd). Es gibt 2 verschiedene Betriebsarten: 300 Baud FSK und Robust Packet. Die Schwerpunktfrequenzen und weitere Informationen findet ihr unter: *[APRS](http://wiki.oevsv.at/index.php/APRS_auf_Kurzwelle)  [auf KW](http://wiki.oevsv.at/index.php/APRS_auf_Kurzwelle)*

#### **APRS Präsentation:**

Download: *[APRS Einführungsvortrag von Manfred, OE7AAI 16.4.2021\(PDF, 4,7MB\)](https://oe7.oevsv.at/export/sites/oe7/.galleries/downloads/APRS-Vortrag-2021-OE7-20210416.pdf)*

## <span id="page-22-0"></span>**Einführung APRS: Unterschied zwischen den Versionen**

[Versionsgeschichte interaktiv durchsuchen](https://wiki.oevsv.at) [VisuellWikitext](https://wiki.oevsv.at)

#### **[Version vom 24. Januar 2021, 14:45 Uhr](#page-22-0) ( [Quelltext anzeigen](#page-22-0))**

[Oe7aai](#page-8-0) ([Diskussion](https://wiki.oevsv.at/w/index.php?title=Benutzer_Diskussion:Oe7aai&action=view) | [Beiträge\)](https://wiki.oevsv.at/wiki/Spezial:Beitr%C3%A4ge/Oe7aai) K (Hinweis Download ergänzt) [← Zum vorherigen Versionsunterschied](#page-22-0)

#### **[Version vom 18. April 2021, 14:32 Uhr](#page-22-0) ([Q](#page-22-0) [uelltext anzeigen\)](#page-22-0)**

[Oe7aai](#page-8-0) [\(Diskussion](https://wiki.oevsv.at/w/index.php?title=Benutzer_Diskussion:Oe7aai&action=view) | [Beiträge](https://wiki.oevsv.at/wiki/Spezial:Beitr%C3%A4ge/Oe7aai)) (Ergänzung LoRaAPRS, DMR Konfiguration AnyTone, Link zu Einführungsvortrag aktualisiert.) [Markierung](https://wiki.oevsv.at/wiki/Spezial:Markierungen): [Visuelle Bearbeitung](https://wiki.oevsv.at/w/index.php?title=Project:VisualEditor&action=view) [Zum nächsten Versionsunterschied →](#page-22-0)

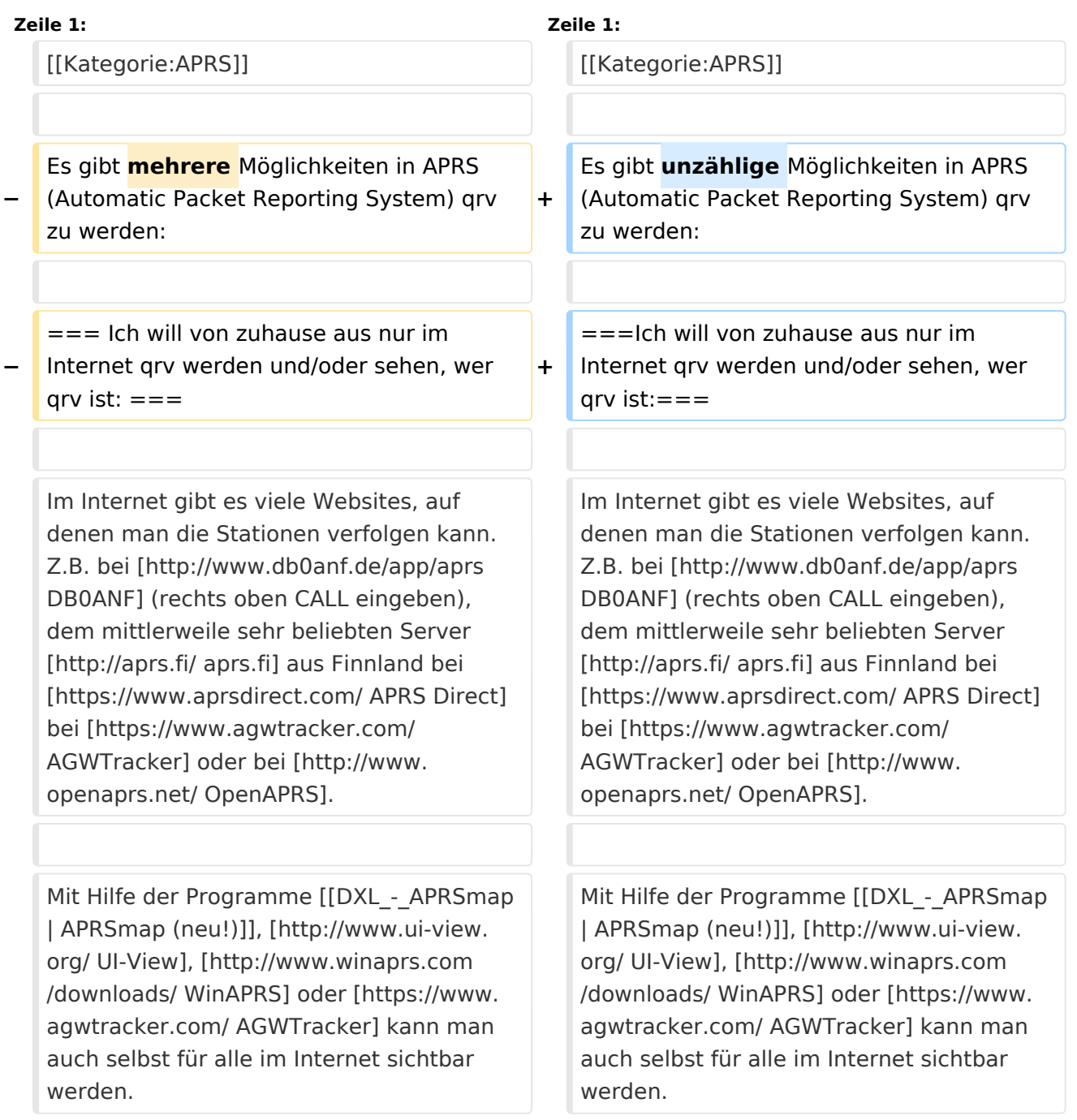

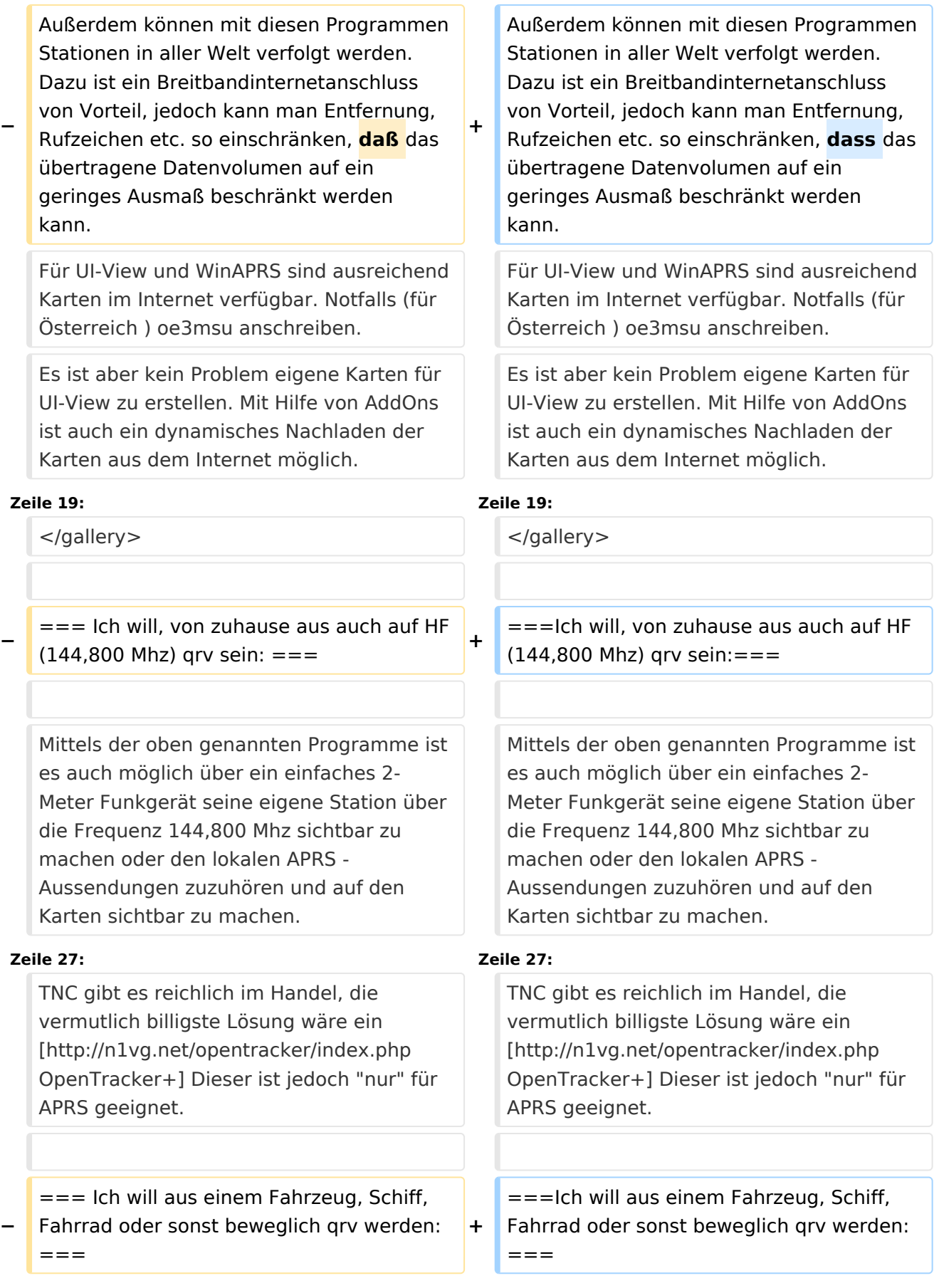

**−**

**−**

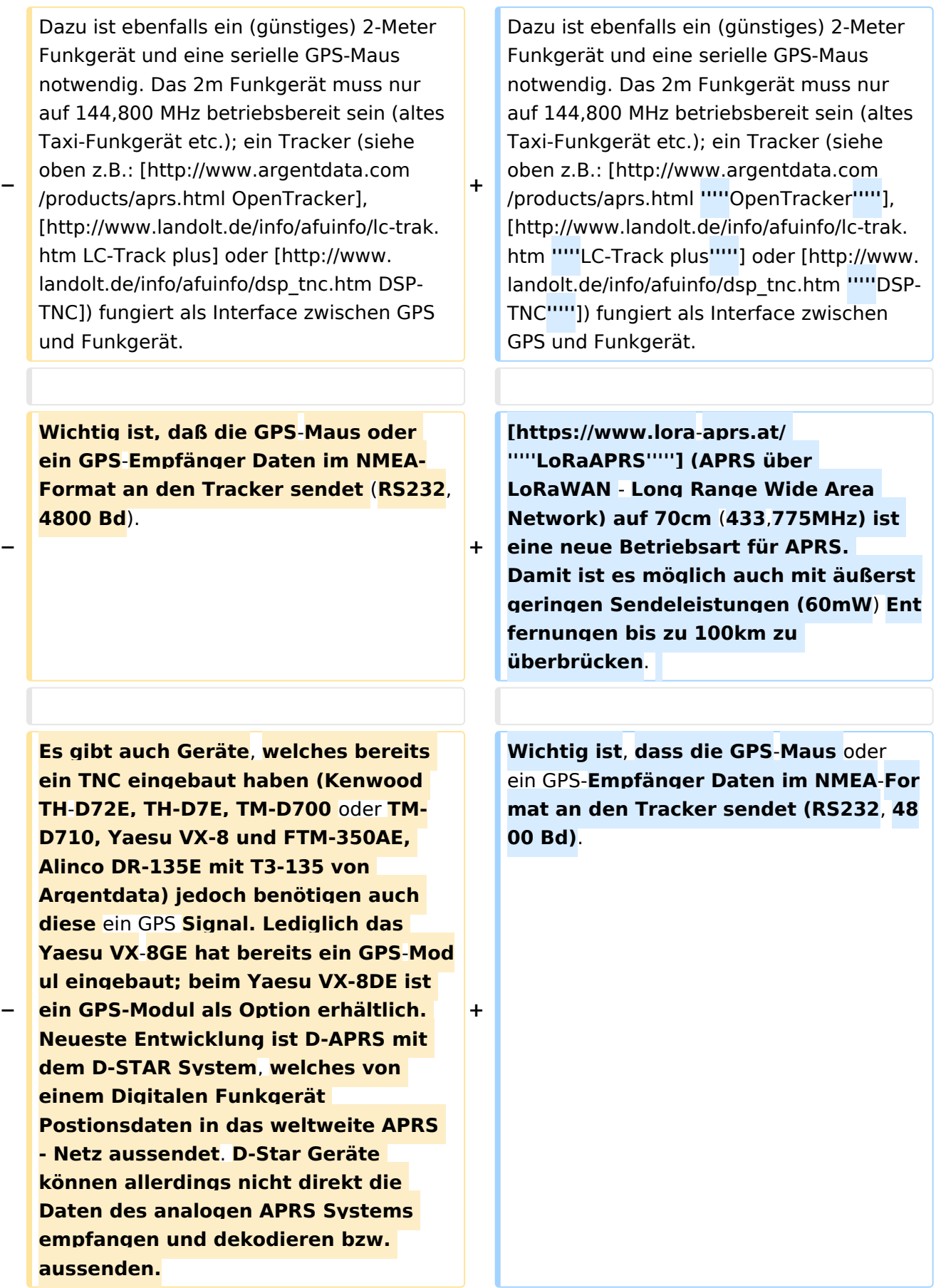

**−**

**−**

### **Hier finden Sie Näheres über**

**− [http://wiki.oevsv.at/index.php/D-Star '''''D-STAR''''']**

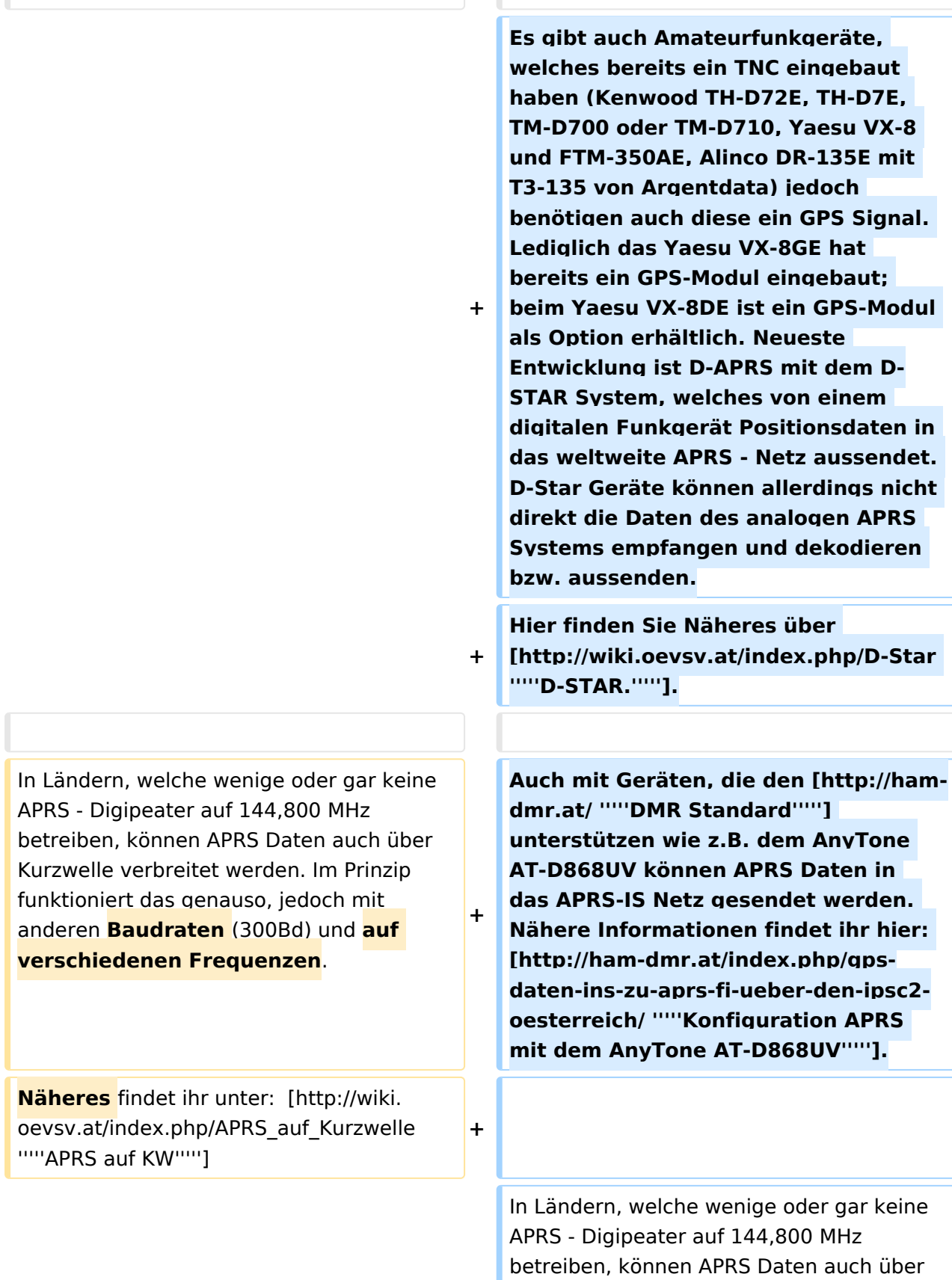

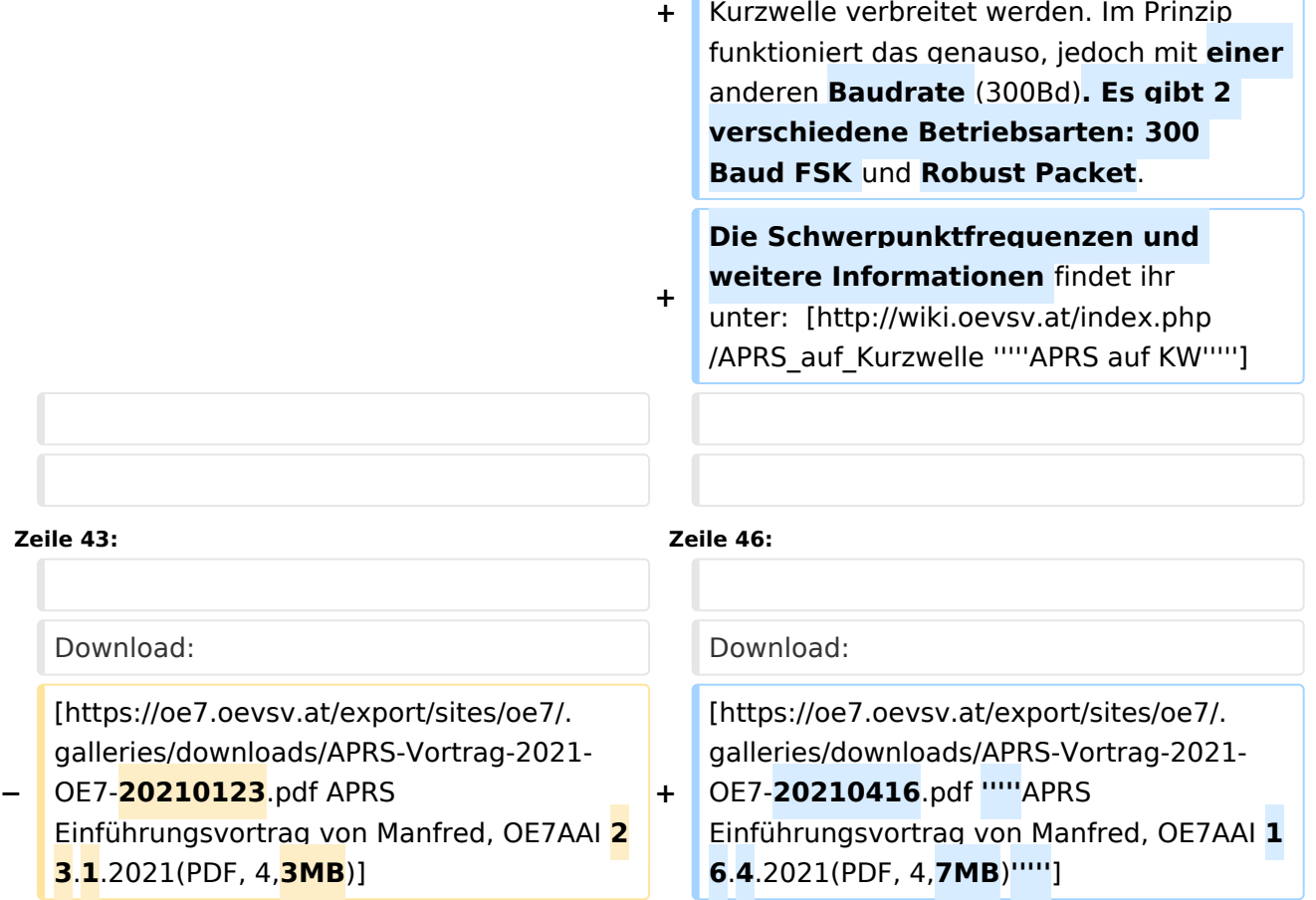

### Version vom 18. April 2021, 14:32 Uhr

Es gibt unzählige Möglichkeiten in APRS (Automatic Packet Reporting System) qrv zu werden:

#### **Ich will von zuhause aus nur im Internet qrv werden und/oder sehen, wer qrv ist:**

Im Internet gibt es viele Websites, auf denen man die Stationen verfolgen kann. Z.B. bei [DB0ANF](http://www.db0anf.de/app/aprs) (rechts oben CALL eingeben), dem mittlerweile sehr beliebten Server [aprs.fi](http://aprs.fi/) aus Finnland bei [APRS Direct](https://www.aprsdirect.com/) bei [AGWTracker](https://www.agwtracker.com/) oder bei [OpenAPRS.](http://www.openaprs.net/)

Mit Hilfe der Programme [APRSmap \(neu!\),](#page-15-0) [UI-View](http://www.ui-view.org/), [WinAPRS](http://www.winaprs.com/downloads/) oder [AGWTracker](https://www.agwtracker.com/) kann man auch selbst für alle im Internet sichtbar werden. Außerdem können mit diesen Programmen Stationen in aller Welt verfolgt werden. Dazu ist ein Breitbandinternetanschluss von Vorteil, jedoch kann man Entfernung, Rufzeichen etc. so einschränken, dass das übertragene Datenvolumen auf ein geringes Ausmaß beschränkt werden kann. Für UI-View und WinAPRS sind ausreichend Karten im Internet verfügbar. Notfalls (für Österreich ) oe3msu anschreiben. Es ist aber kein Problem eigene Karten für UI-View zu erstellen. Mit Hilfe von AddOns ist auch ein dynamisches Nachladen der Karten aus dem Internet möglich.

Hier ein paar Beispiele, wie das in Uiview so aussieht: (zum vergrössern auf das Bild klicken)

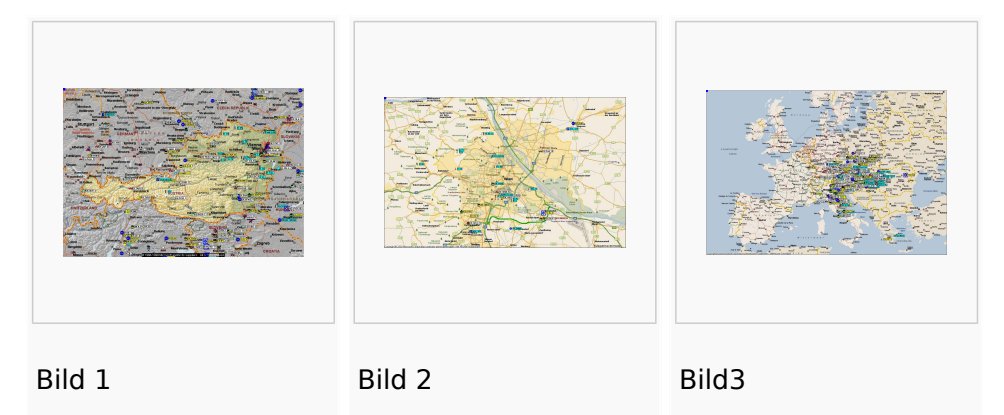

#### **Ich will, von zuhause aus auch auf HF (144,800 Mhz) qrv sein:**

Mittels der oben genannten Programme ist es auch möglich über ein einfaches 2- Meter Funkgerät seine eigene Station über die Frequenz 144,800 Mhz sichtbar zu machen oder den lokalen APRS - Aussendungen zuzuhören und auf den Karten sichtbar zu machen. Hierzu ist entweder ein TNC oder eine Soundkarte notwendig. Im ersten Fall wird die Steuerung des Funkgerätes durch den TNC übernommen im zweiten Fall durch die Soundkarte bzw. durch eine COM-Schnittstelle.

Bei Verwendung der Soundkarte, sollte ein Interface benützt werden (z.B. DIGI-1) und ein Soundkartenprogramm (z.B. AGW - Packet Engine), welches die die Signale auf die Mikrofonleitung des Funkgerätes einspielt. Die freie COM-Schnitstelle ist für die PTT-Steuerung zuständig. TNC gibt es reichlich im Handel, die vermutlich billigste Lösung wäre ein [OpenTracker+](http://n1vg.net/opentracker/index.php) Dieser ist jedoch "nur" für APRS geeignet.

#### **Ich will aus einem Fahrzeug, Schiff, Fahrrad oder sonst beweglich qrv werden:**

Dazu ist ebenfalls ein (günstiges) 2-Meter Funkgerät und eine serielle GPS-Maus notwendig. Das 2m Funkgerät muss nur auf 144,800 MHz betriebsbereit sein (altes Taxi-Funkgerät etc.); ein Tracker (siehe oben z.B.: *[OpenTracker](http://www.argentdata.com/products/aprs.html)*, *[LC-Track plus](http://www.landolt.de/info/afuinfo/lc-trak.htm)* oder *[DSP-TNC](http://www.landolt.de/info/afuinfo/dsp_tnc.htm)*) fungiert als Interface zwischen GPS und Funkgerät.

*[LoRaAPRS](https://www.lora-aprs.at/)* (APRS über LoRaWAN - Long Range Wide Area Network) auf 70cm (433,775MHz) ist eine neue Betriebsart für APRS. Damit ist es möglich auch mit äußerst geringen Sendeleistungen (60mW) Entfernungen bis zu 100km zu überbrücken.

Wichtig ist, dass die GPS-Maus oder ein GPS-Empfänger Daten im NMEA-Format an den Tracker sendet (RS232, 4800 Bd).

Es gibt auch Amateurfunkgeräte, welches bereits ein TNC eingebaut haben (Kenwood TH-D72E, TH-D7E, TM-D700 oder TM-D710, Yaesu VX-8 und FTM-350AE, Alinco DR-135E mit T3-135 von Argentdata) jedoch benötigen auch diese ein GPS Signal. Lediglich das Yaesu VX-8GE hat bereits ein GPS-Modul eingebaut; beim Yaesu VX-8DE ist ein GPS-Modul als Option erhältlich. Neueste Entwicklung ist D-APRS mit dem D-STAR System, welches von einem digitalen Funkgerät Positionsdaten in das weltweite APRS - Netz aussendet. D-Star Geräte können allerdings nicht direkt die Daten des analogen APRS Systems empfangen und dekodieren bzw. aussenden. Hier finden Sie Näheres über *[D-STAR.](http://wiki.oevsv.at/index.php/D-Star)*.

Auch mit Geräten, die den *[DMR Standard](http://ham-dmr.at/)* unterstützen wie z.B. dem AnyTone AT-D868UV können APRS Daten in das APRS-IS Netz gesendet werden. Nähere Informationen findet ihr hier: *[Konfiguration APRS mit dem AnyTone AT-D868UV](http://ham-dmr.at/index.php/gps-daten-ins-zu-aprs-fi-ueber-den-ipsc2-oesterreich/)*.

In Ländern, welche wenige oder gar keine APRS - Digipeater auf 144,800 MHz betreiben, können APRS Daten auch über Kurzwelle verbreitet werden. Im Prinzip funktioniert das genauso, jedoch mit einer anderen Baudrate (300Bd). Es gibt 2 verschiedene Betriebsarten: 300 Baud FSK und Robust Packet. Die Schwerpunktfrequenzen und weitere Informationen findet ihr unter: *[APRS](http://wiki.oevsv.at/index.php/APRS_auf_Kurzwelle)  [auf KW](http://wiki.oevsv.at/index.php/APRS_auf_Kurzwelle)*

#### **APRS Präsentation:**

Download: *[APRS Einführungsvortrag von Manfred, OE7AAI 16.4.2021\(PDF, 4,7MB\)](https://oe7.oevsv.at/export/sites/oe7/.galleries/downloads/APRS-Vortrag-2021-OE7-20210416.pdf)*